IBM Security Privileged Identity Manager Version 2.1.0

# Product Overview Guide

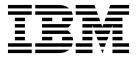

IBM Security Privileged Identity Manager Version 2.1.0

# Product Overview Guide

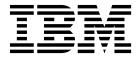

| Note fore using this information and the product it supports, read the information in Notices. |  |  |  |  |  |
|------------------------------------------------------------------------------------------------|--|--|--|--|--|
|                                                                                                |  |  |  |  |  |
|                                                                                                |  |  |  |  |  |
|                                                                                                |  |  |  |  |  |
|                                                                                                |  |  |  |  |  |
|                                                                                                |  |  |  |  |  |
|                                                                                                |  |  |  |  |  |
|                                                                                                |  |  |  |  |  |
|                                                                                                |  |  |  |  |  |
|                                                                                                |  |  |  |  |  |
|                                                                                                |  |  |  |  |  |
|                                                                                                |  |  |  |  |  |
|                                                                                                |  |  |  |  |  |
|                                                                                                |  |  |  |  |  |
|                                                                                                |  |  |  |  |  |
|                                                                                                |  |  |  |  |  |
|                                                                                                |  |  |  |  |  |
|                                                                                                |  |  |  |  |  |
|                                                                                                |  |  |  |  |  |
|                                                                                                |  |  |  |  |  |
|                                                                                                |  |  |  |  |  |
|                                                                                                |  |  |  |  |  |
|                                                                                                |  |  |  |  |  |
|                                                                                                |  |  |  |  |  |
|                                                                                                |  |  |  |  |  |

#### **Edition notice**

Note: This edition applies to Version 2.1.0 of IBM Security Privileged Identity Manager (product number 5725-H30) and to all subsequent releases and modifications until otherwise indicated in new editions.

© Copyright IBM Corporation 2013, 2016. US Government Users Restricted Rights – Use, duplication or disclosure restricted by GSA ADP Schedule Contract with IBM Corp.

# **Contents**

| Figures v                                                                              | Chapter 6. Known issues 35                                                         |
|----------------------------------------------------------------------------------------|------------------------------------------------------------------------------------|
| Tables vii                                                                             | Chapter 7. Roadmap of personas and tasks                                           |
| Chapter 1. IBM Security Privileged Identity Manager overview                           | IBM Security Privileged Identity Manager consoles Virtual appliance dashboard      |
| Chapter 2. New in Version 2.1.0 3                                                      | Privileged Session Recorder console 48<br>Single Sign-On administration console 48 |
| Chapter 3. Cross-product integration 7  Integration with IBM Security Access Manager   | Chapter 8. Features overview                                                       |
| Chapter 4. How to obtain software images                                               | Chapter 10. Language support overview 63                                           |
| Chapter 5. Hardware and software                                                       | Chapter 11. Cookbooks 65                                                           |
| requirementsVirtual appliance overviewClient deployment modesManaged resources support | Notices                                                                            |

# **Figures**

| 1. | Consoles for different users of IBM Security | 3. | IBM Security Privileged Identity Manager |   |
|----|----------------------------------------------|----|------------------------------------------|---|
|    | Privileged Identity Manager 41               |    | components 5                             | 9 |
| 2. | Session recording components. (Privileged    |    | -                                        |   |
|    | Access Agent client deployments) 50          |    |                                          |   |

# **Tables**

| 1.  | IBM Security Access Manager version                | 16. | Privileged identity management personas and    |
|-----|----------------------------------------------------|-----|------------------------------------------------|
|     | requirements 8                                     |     | tasks                                          |
| 2.  | Types of Access Control Lists (ACLs) 8             | 17. | Virtual appliance administrator tasks 41       |
| 3.  | Junctions for Privileged Credential Manager        | 18. | Shared access consoles                         |
|     | (PCM)                                              | 19. | Privileged Identity Manager Administrator      |
| 4.  | Junctions for IBM Security Access Manager for      |     | tasks                                          |
|     | Enterprise Single Sign-On (ISAM ESSO) 10           | 20. | Privileged Administrator tasks 45              |
| 5.  | Junctions for Privileged Session Recorder (PSR) 10 | 21. | Privileged Administrator tasks (for            |
| 6.  | IBM Security advanced configuration 16             |     | applications) 47                               |
| 7.  | Authenticated junctions for Privileged             | 22. | Privileged User tasks 47                       |
|     | Credential Manager 20                              | 23. | Privileged User Manager task 47                |
| 8.  | Authenticated junctions for IBM Security           | 24. | Security Administrator or Auditor tasks 48     |
|     | Access Manager for Enterprise Single Sign-On . 20  | 25. | Privileged Identity Manager Administrator      |
| 9.  | Authenticated junctions for Privileged Session     |     | tasks                                          |
|     | Recorder                                           | 26. | Ways of using privileged credentials to access |
| 10. | Types of users to be on-boarded 23                 |     | managed resources 49                           |
| 11. | Create an ISPIM administrative domain and          | 27. | Comparing features between a standalone IBM    |
|     | ISPIM account                                      |     | Security Privileged Identity Manager and one   |
| 12. | Create a shared access policy 24                   |     | that is integrated with IBM Security Identity  |
| 13. | Assign Privileged Administrator as access          |     | Manager                                        |
|     | owner                                              | 28. | User experience differences                    |
| 14. | Check out the administrative account 25            | 29. | Available consoles 60                          |
| 15. | Grant access to the Pinnacle Server 26             | 30. | Supported languages                            |

## Chapter 1. IBM Security Privileged Identity Manager overview

IBM® Security Privileged Identity Manager helps organizations manage, automate, and track the use of shared privileged identities.

The solution provides the following features:

- Centralized administration, secure access, and storage of privileged shared credentials
- Access control for shared credentials
- · Lifecycle management of shared credential passwords
- · Single sign-on with automated check-out and check-in of shared credentials
- · Shared credentials usage auditing
- Session recording and replay
- Integration with the broader Identity and Access Management Governance portfolio
- · Application identity management

Privileged IDs are general user IDs that are distinguished by assigning security, administrative, or system privileges. These IDs include pre-built administrative accounts found in operating systems and applications, such as root, administrator, sa, db2admin.

In an enterprise environment, multiple administrators might share access to a single privileged ID for easier administration. When multiple administrators share accounts, you can no longer definitively prove that an account was used by one administrator as opposed to another. You lose personal accountability and audit compliance.

With IBM Security Privileged Identity Manager, organizations can better manage privileged IDs. It ensures that a privileged user can acquire privileged credentials only:

- · If they need it
- · When they need it
- If they have access to it

When deployed with its Single Sign-On feature, privileged users can log on to a system without any knowledge of the password for the privileged identity.

#### Related information:

Demo: IBM Security Privileged Identity Manager

This short video explains how privileged accounts are a key source of insider threats because of their "super user" access capabilities and because they are shared by multiple individuals.

Demo: Combat insider threats

Learn how IBM can help organizations thwart insider threats by protecting and monitoring privileged user accounts and activities with IBM Security Privileged Identity Manager.

# Chapter 2. New in Version 2.1.0

This version delivers new features, enhancements, currency support, and security product integration.

For the latest information about the release and to download the latest fix packs, see Fix Packs.

#### 2.1.0.6 Fix Pack Release

#### Command extraction for Privileged Session Gateway

Commands that are entered during a Privileged Session Gateway session are now captured, bookmarked, and indexed when you play back the session recording.

#### 2.1.0.3 Fix Pack Release

#### Privileged Session Gateway activation key

Starting from Fix Pack 3, you must specify an activation key in the Privileged Session Gateway response file with the **activation\_key** parameter to start a Privileged Session Gateway node. See "Privileged Session Gateway installation" in the *IBM Security Privileged Identity Manager Installation and Configuration Guide*.

#### Privileged Session Gateway trusted sessions

A unique **Client ID** identifies authorized IBM Security Privileged Identity Manager virtual appliances or clusters that can connect to the Privileged Session Gateway. For this enhancement, the response file adds the following new parameters **authorized\_clients** and **disable client authorization**.

- "Managing the Privileged Session Gateway configuration" in the IBM Security Privileged Identity Manager Installation and Configuration Guide
- "Privileged Session Gateway installation" in the IBM Security Privileged Identity Manager Installation and Configuration Guide

# Enhanced Privileged Session Gateway setup for outbound certificate management

In the response file, you can now provide the domain name of the virtual appliance or load-balanced cluster for the outbound certificate with the **outbound\_certificate\_urls** parameter. The Privileged Session Gateway retrieves the virtual appliance or cluster root certificate from the domain name that you specify during startup. See "Privileged Session Gateway installation" in the *IBM Security Privileged Identity Manager Installation and Configuration Guide*.

#### Custom rule to validate password policies

Create a custom validation rule to evaluate a password after the other rules are defined in the **Rules** tab. See "Creating a custom validation rule" in the *IBM Security Privileged Identity Manager Administrator Guide*.

## IBM Cognos® Analytics 11 support and new reports

IBM Security Privileged Identity Manager adds IBM Cognos Analytics 11 support for reports. See "Report administration" in the *IBM Security Privileged Identity Manager Administrator Guide* for a list of new and available reports.

#### External Active Directory for failover

Use failover domain controllers to configure high availability configuration for the external registries. See "Configuring multiple Active Directory nodes for failover" in the *IBM Security Privileged Identity Manager Installation and Configuration Guide*.

#### DB2® for Automatic Client Reroute (ACR)

You can now configure DB2 in ACR mode to automatically reroute to a secondary database server. See "Configuring DB2 for automatic client reroute (ACR)" in the *IBM Security Privileged Identity Manager Installation and Configuration Guide*.

# Privileged Access Agent, Windows 10 Anniversary Update, and other enhancements

- Windows 10, version 1607, Anniversary Update is now supported.
- AccessProfiles for Microsoft Remote Desktop, Internet Explorer, and PuTTY have been updated to support Windows 10, Anniversary Update.
- UI Automation Extension is now included by default in the Privileged Access Agent installer. Two new actions have also been added in this release.

Earlier versions of the extension were previously available from the Observer Extensions technote.

For more information, see the fix pack readme.

## IBM Security Privileged Identity Manager Disaster Recovery environment Set up an environment for disaster recovery to support the following

set up an environment for disaster recovery to support the following scenarios:

- A temporary environment when the IBM Security Privileged Identity Manager virtual appliance is undergoing maintenance.
- A secondary environment when the IBM Security Privileged Identity Manager virtual appliance is compromised.

See Switching between the production site and the disaster recovery mode.

# Migration data from IBM Security Privileged Identity Manager version 1.x to IBM Security Privileged Identity Manager version 2.x

See the following migration topics:

- Migrating IBM Security Privileged Identity Manager data from version 1.x to version 2.1.0 Fix Pack 3 or later
- Adding an operation for data exporting (data-migration-tool.jar)

#### 2.1.0 Release

#### **Privileged Session Gateway**

With Privileged Session Gateway, privileged users can access protected SSH-managed systems through a web-based console without installing a client on their workstations. Session recording is also supported. The Privileged Session Gateway is an optional component that you install separately.

- "Privileged Session Gateway in the IBM Security Privileged Identity Manager Product Overview Guide
- "Managing the Privileged Session Gateway configuration" in the *IBM* Security Privileged Identity Manager Installation and Configuration Guide
- "Privileged Session Gateway usage in the IBM Security Privileged Identity Manager Reference Guide

• "Troubleshooting the Privileged Session Gateway" in the IBM Security Privileged Identity Manager Troubleshooting Guide

#### New policies for the Privileged Session Gateway

The Administrative console includes new policies for configuring sessions that are started by using the Privileged Session Gateway:

- "Configuring session policies" in the IBM Security Privileged Identity Manager Administrator Guide
- "Configuring a session recording policy" in the IBM Security Privileged Identity Manager Administrator Guide

## **Currency support**

#### Google Chrome support

Google Chrome is now a supported web browser to access IBM Security Privileged Identity Manager web consoles.

#### Transport Layer Security (TLS) 1.2 support

IBM Security Privileged Identity Manager adds support for connections to IBM Security Directory Server over TLS 1.2.

## **Security Product Integration**

#### Integration with IBM Security Identity Governance and Intelligence

An Identity Governance administrator can use IBM Security Privileged Identity Manager to manage shared access to privileged credentials. The recertification of privileged user's access entitlements is performed in IBM Security Identity Governance and Intelligence. See the IBM Security Identity Governance and Intelligence product documentation.

#### **Enhancements**

#### Privileged Access Agent for automatic credential check-in and check-out

The AccessAgent component is now known as the Privileged Access Agent. See Technical overview.

#### Removed Java<sup>™</sup> browser plug-in requirement

Form and Workflow designer tools now run as a Java Web Start application. Browser plug-ins are not required.

For IBM Security Access Manager fronted configurations, there is a new junction and new setting to be configured in the advanced configuration file. See "Junctions for Privileged Credential Manager" and "Edit the Advanced Configuration" File in the IBM Security Privileged Identity Manager Administrator Guide.

#### Documentation updates

New IBM Security Privileged Identity Manager Planning and Deployment Guide. The guide includes discussions on usage scenarios for privileged identities, updated deployment roadmaps, on-boarding strategies, and deployment topologies. See IBM Security Privileged Identity Manager Planning and Deployment Guide.

# **Chapter 3. Cross-product integration**

IBM Security Privileged Identity Manager can be used with other security products to deliver an integrated solution.

## **Integration with IBM Security Access Manager**

This guide provides information about how to configure IBM Security Access Manager virtual appliance as a reverse proxy (WebSEAL) to front the IBM Security Privileged Identity Manager virtual appliance.

By using IBM Security Access Manager as a front proxy for the IBM Security Privileged Identity Manager virtual appliance, two-factor authentication (2FA) and other authentication mechanisms that are supported by IBM Security Access Manager Advanced Access Control can be achieved for IBM Security Privileged Identity Manager web consoles.

#### Overview

IBM Security Privileged Identity Manager integrates with IBM Security Access Manager to support 2-factor, or strong, authentication mechanisms.

IBM Security Privileged Identity Manager virtual appliance is configured with the IBM Security Access Manager Extended Trust Association Interceptor (ETAI) to create authentication tokens for authenticated requests from WebSEAL.

The user can single sign-on to the following consoles with this token:

- Administrative console (/itim/console)
- Self-service UI (/itim/self)
- Service Center (/ispim/ui)
- AccessAdmin (/admin)
- Session Recording Playback Console (/recorder/ui)

#### Note:

- 1. When the WebSEAL front proxy feature is enabled, single sign-on tokens are accepted by all previously mentioned consoles.
- 2. The WebSEAL front proxy feature cannot be enabled or disabled on individual consoles.
- 3. The preferred user ID of the IBM Security Privileged Identity Manager user must not contain any spaces, otherwise the single sign-on token will not be accepted by the administrative console, self-service UI, and service center. This is a limitation between WebSEAL and IBM Security Privileged Identity Manager.
- 4. Single sign-on is not applicable to requests from Privileged Access Agent, Session Recording Agent, App ID Toolkit (including Service Management Agent), and the Virtual Appliance console.

See the IBM Security Access Manager Product Guide to complete the following tasks:

- Create Access Control Lists (ACLs)
- Create Reverse Proxy junctions

## **Version requirements**

Verify that your system meets the IBM Security Access Manager version requirements before you configure IBM Security Access Manager as a reverse proxy.

Table 1. IBM Security Access Manager version requirements

| IBM Security<br>Privileged Identity<br>Manager version | Supported IBM Security<br>Access Manager version | Features required                                                                                                    |
|--------------------------------------------------------|--------------------------------------------------|----------------------------------------------------------------------------------------------------|
| 2.0.2                                                  | 9.0 with Fix Pack 1                              | IBM Security Access Manager<br>Platform                                                                                                    |
|                                                        |                                                  | IBM Security Access Manager Platform is equivalent to the IBM Security Access Manager for Web offering in earlier releases.                                        |
|                                                        |                                                  | Advanced Access Control Module     This module is equivalent to the     unique capabilities of IBM Security     Access Manager for Mobile in     earlier releases. |

# IBM Security Access Manager Platform Reverse Proxy (WebSEAL) configuration

IBM Security Access Manager Platform reverse proxy supplies authenticated session tokens to achieve web single sign-on (SSO).

This reverse proxy is also known as WebSEAL. It operates by having *junctions* to map incoming requests to back-end servers based on the path specified in the URI.

## Types of Access Control Lists (ACLs)

Access Control Lists (ACLs) are used in junctions for IBM Security Privileged Identity Manager.

The IBM Security Access Manager administrator can use the default WebSEAL access control, **default-webseal**, as a reference and add the following access control modifications when required.

Table 2. Types of Access Control Lists (ACLs)

| Access Control Lists (ACLs) | Any-other | Unauthenticated |
|-----------------------------|-----------|-----------------|
| Authenticated               | Trx       | Т               |
| Passthrough-REST            | Tmdrx     | Tmdrx           |
| Passthrough-SOAP            | Trx       | Trx             |
| Passthrough-static          | Tr        | Tr              |

**Tmdrx** Means traverse, modify, delete, read, and execute.

#### Passthrough-SOAP ACL

Used for SOAP web services that recognizes GET and POST verbs.

#### Passthrough-REST ACL

Used for REST web services that recognizes GET, POST, PUT, and DELETE verbs.

#### Passthrough-static ACL

Used for static web resources.

See the IBM Security Access Manager Product Guide to create Access Control Lists (ACLs).

#### Create IBM Security Access Manager Reverse Proxy (WebSEAL)

You must configure IBM Security Access Manager Reverse Proxy to work with the IBM Security Access Manager ETAI that is used in the IBM Security Privileged Identity Manager application servers.

Use the following suggested configuration:

#### Standard SSL junction

Application servers in the IBM Security Privileged Identity Manager virtual appliance are fronted by the IBM HTTP Server that is configured to only accept SSL connection on port 443.

#### Transparent path

Some junctions require unauthenticated Access Control Lists (ACLs) attached to it so traffic can pass through. For example, Passthrough-SOAP and Passthrough-REST. This is necessary for web services used by Privileged Access Agent, Session Recording Agent, and the App ID toolkit. You must define multiple junctions with a transparent path that is passed as the request URI to IBM Security Privileged Identity Manager applications. You must also attach the correct access control. See "Types of Access Control Lists (ACLs)" on page 8.

For example, /itim/console is an authenticated junction, and /itim/services is an unauthenticated junction.

#### Basic authentication header

IBM Security Privileged Identity Manager accepts the principal provided by WebSEAL in the 'IV-USER' header. To ensure its acceptance, IBM Security Privileged Identity Manager must trust WebSEAL. The trust can be established through HTTP basic authentication by WebSEAL to IBM Security Privileged Identity Manager by using the WebSEAL login ID. The trusted WebSEAL login ID must be provisioned as a user in the IBM Security Privileged Identity Manager user registry (Security Directory Server or Active Directory). The basic authentication header is only required for junctions that have authenticated Access Control Lists (ACLs) attached. Include session cookies and insert the client IP address in the HTTP header setting for those junctions.

#### Non-LTPA

IBM Security Access Manager ETAI generates LTPA tokens for IBM Security Privileged Identity Manager applications. They are based on the principal provided by WebSEAL instead of the junction. With these tokens, you can perform setup without synchronizing the LTPA key in the IBM Security Privileged Identity Manager virtual appliance cluster or importing it into IBM Security Access Manager.

See the IBM Security Access Manager Product Guide to create Reverse Proxy junctions.

#### Junctions for Privileged Credential Manager:

This topic provides a list of junctions that are required for Privileged Credential Manager.

Table 3. Junctions for Privileged Credential Manager (PCM)

| Path                       | Purpose                                             | Access Control Lists (ACLs) |
|----------------------------|-----------------------------------------------------|-----------------------------|
| /itim/console              | Administrative console                              | Authenticated               |
| /itim/self                 | Self-service UI                                     | Authenticated               |
| /ispim/ui                  | Service Center                                      | Authenticated               |
| /itim/services             | SOAP web services (used by Privileged Access Agent) | Passthrough-SOAP            |
| /ispim/rest                | REST web services                                   | Passthrough-REST            |
| /ispim/restlogin           | REST web services login                             | Passthrough-REST            |
| /ispim/uihelp              | Service Center Page Help                            | Passthrough-static          |
| /itim/messagehelp          | TMS Message Detail                                  | Passthrough-static          |
| /itim/selfhelp             | Self-service UI Page Help                           | Passthrough-static          |
| /itim/consolehelp          | Administrative Console Page<br>Help                 | Passthrough-static          |
| /ispim/ibm_security_logout | Log out url for clearing back-end sessions          | Authenticated               |

#### Junctions for IBM Security Access Manager for Enterprise Single Sign-On:

This topic provides a list of junctions that are required for IBM Security Access Manager for Enterprise Single Sign-On.

Table 4. Junctions for IBM Security Access Manager for Enterprise Single Sign-On (ISAM ESSO)

| Path          | Purpose                                            | Access Control Lists (ACLs) |
|---------------|----------------------------------------------------|-----------------------------|
| /admin        | AccessAdmin                                        | Authenticated               |
| /static       | UI resources (used by AccessAdmin                  | Passthrough-static          |
| /ims/services | IMS SOAP APIs (used by<br>Privileged Access Agent) | Passthrough-SOAP            |

#### **Junctions for Privileged Session Recorder:**

This topic provides a list of junctions that are required for Privileged Session Recorder.

Table 5. Junctions for Privileged Session Recorder (PSR)

| Path                | Purpose                             | Access Control Lists (ACLs) |
|---------------------|-------------------------------------|-----------------------------|
| /recorder/ui        | Privileged Session Recorder console | Authenticated               |
| /recorder/player    | Retriever for REST web services     | Passthrough-REST            |
| /recorder/collector | Uploader for REST web services      | Passthrough-REST            |

## **Edit the Advanced Configuration file**

Edit the advanced configuration file on the IBM Security Access Manager Virtual Appliance to enable the IBM Security Privileged Identity Manager functions.

#### Specify the password of the WebSEAL login ID for basic authentication

The password of the WebSEAL login ID that is used when you enable WebSEAL integration in IBM Security Privileged Identity Manager virtual appliance must be specified to establish trust between WebSEAL and IBM Security Privileged Identity Manager through basic authentication.

```
[junction]
```

basicauth-dummy-passwd = <the WebSEAL login ID password>

#### **Enable HTTP Method PUT and DELETE**

By default, WebSEAL blocks access to **PUT** and **DELETE** methods. To enable these methods, remove **PUT** and **DELETE** entries from http-method-disabled-remote in the WebSEAL configuration file.

```
[server]
    # Remove PUT, DELETE
    http-method-disabled-remote = TRACE,CONNECT
```

#### **Client IP Forwarding**

IBM Security Access Manager for Enterprise Single Sign-On audit logging and Privileged Session Recording fingerprint-based authentication requires the client IP address to be specified in the X-Forwarded-For header.

#### Reset cookies on user session logout

This setting removes the single sign-on token from the browser cookie when a user logs out from WebSEAL. It prevents a new user from logging in with the single sign-on token of the previously logged out user.

```
[junction]
    reset-cookies-list = JSESS*,Ltpa*
```

#### Clearing back-end sessions on user session logout

With this setting configured, WebSEAL sends a request to the configured URI, including configured headers and cookies for the junction point on which it resides. Any session that might exist on the IBM Security Privileged Identity Manager back-end application servers are terminated.

# Configuring IBM Security Access Manager Reverse Proxy (WebSEAL) for Java Web Start Applications

Configure WebSEAL to allow Java Web Start applets to download JAR files through a custom Access Control List (ACL).

#### About this task

To access Java Web Start applets when IBM Security Privileged Identity Manager is protected by WebSEAL and single sign-on is enabled, configure WebSEAL so that the JAR files that are required by the applet are unprotected and can be fetched.

You can use the following procedures to configure the JAR files in the applet to **unprotected** mode in WebSEAL.

#### **Procedure**

- 1. Create an ACL and modify it to be accessible by an unauthenticated user with read-only permissions.
  - a. Access the IBM Security Access Manager CLI and login as an administrator.

In a command line, login as isam pdadmin with a sec master credential by running the following commands:

```
www.isam.test>isam
     www.isam.test:isam>admin
     pdadmin>login
     Enter user ID:sec_master
     Enter password:
```

#### After you have successful login, run the following commands:

```
pdadmin sec master>acl create unauth
pdadmin sec_master>acl modify unauth set unauthenticate Tr
pdadmin sec master>acl modify unauth set any-other Tr
```

**Note:** If this ACL already exists in your environment, create a new ACL and provide another name.

2. Verify the parameters of the ACL that you just created by running the following commands:

```
pdadmin sec_master> acl show unauth
ACL Name: unauth
Description:
Entries:
     User sec master TcmdbsvaBR1
     Unauthenticated Tr
     Anv-other Tr
```

- 3. Run the following command to determine the WebSEAL object name space:pdadmin sec\_master>objectspace list
- 4. Determine the applet object path from the /itim junction.

#### Run the following command to determine the applet object path: pdadmin sec\_master> object list /WebSEAL

All the WebSEAL object name is displayed. Identify the WebSEAL instance that is configured with IBM Security Privileged Identity Manager.

For example, /WebSEAL/www.isam.testisaminst, where isaminst is the WebSEAL instance name.

#### Run the following command to determine if the /itim junction exists: pdadmin sec master> object list /WebSEAL/www.isam.test-isaminst

The object that contains the /itim junction :/WebSEAL/<hostname fqdn>-<instance name>/junction is displayed. For example: /WebSEAL/www.isam.test-isaminst/itim.

Note: If the junction object space path is /WebSEAL/www.isam.testisaminst/itim, then the path for the required jar files is /WebSEAL/www.isam.test-isaminst/itim/console/ applet.

- 5. Run the following command to attach the ACL to the applet object:acl attach /WebSEAL/www.isam.test-isaminst/itim/console/applet unauth
- 6. Run the following command to verify that the ACL is successfully attached to the applet object:

```
pdadmin sec master> object show /WebSEAL/www.isam.test-isaminst/
itim/console/applet
Name: /WebSEAL/www.isam.test-isaminst/itim/console/applet
```

Description: Object from host isam.
Type: 16 (Management Object)
Is Policy Attachable: Yes
Extended Attributes:
Attached ACL: unauth
Attached POP:
Attached AuthzRule:
Effective Extended Attributes:
Effective ACL: unauth
Effective POP:

Effective AuthzRule:

- 7. Edit the WebSEAL configuration file by changing the property value in the instance with the webseald.conf file: allow-unauth-ba-supply = yes
- 8. Restart the runtime component and the WebSEAL instance.

# IBM Security Access Manager two-factor authentication (2FA) to IBM Security Privileged Identity Manager web consoles configuration

By default, when users attempt to access an authenticated junction, WebSEAL authenticates users against its configured user registry. If more advanced authentication methods are desired, WebSEAL can delegate authentication of users to Advanced Access Control.

To avoid provisioning IBM Security Privileged Identity Manager users into WebSEAL user registry, it is recommended to use the IBM Security Privileged Identity Manager external authentication by importing the IBM Security Privileged Identity Manager custom authentication plug-in into Advanced Access Control. This will delegate the password check back to IBM Security Privileged Identity Manager.

IBM Security Access Manager Advanced Access Control supports an array of different authentication methods. For our purposes, we focus on the following authentication workflow:

- 1. External authentication against the IBM Security Privileged Identity Manager user registry by using the IBM Security Privileged Identity Manager custom authentication plug-in.
- 2. Two-factor authentication (2FA) in the form of One-Time Passwords (OTP) delivered by SMS or email by using the Advanced Access Control built-in OTP provider.

When the above configuration is combined, mobile numbers, or email addresses from the IBM Security Privileged Identity Manager user registry are passed on seamlessly to the OTP SMS Gateway or Simple Mail Transfer Protocol (SMTP) server to be used in OTP delivery, providing a smooth 2FA-secured user experience.

Ensure that you complete the following tasks before you configure the IBM Security Privileged Identity Manager external authentication and two-factor authentication (2FA):

 WebSEAL Configuration is enabled correctly in IBM Security Privileged Identity Manager virtual appliance. See Configuring IBM Security Access Manager Reverse Proxy (WebSEAL) to front the virtual appliance

- IBM Security Access Manager Reverse Proxy (WebSEAL) is configured correctly to front IBM Security Privileged Identity Manager. See "IBM Security Access Manager Platform Reverse Proxy (WebSEAL) configuration" on page 8.
- IBM Security Access Manager Reverse Proxy (WebSEAL) is configured correctly as the point-of-contact for Advanced Access Control Module. See the IBM Security Access Manager Product Guide.

The following topics describe the IBM Security Privileged Identity Manager external authentication and two-factor authentication (2FA) configuration.

#### IBM Security Privileged Identity Manager external authentication configuration

Configure the IBM Security Privileged Identity Manager external authentication to delegate the password check back to IBM Security Privileged Identity Manager to allow users to authenticate and access IBM Security Privileged Identity Manager junctions without requiring IBM Security Privileged Identity Manager users to be provisioned into the WebSEAL registry.

Perform the following tasks to configure the IBM Security Privileged Identity Manager external authentication:

- "Importing the IBM Security Privileged Identity Manager virtual appliance root signer certificate"
- "Importing and configuring the IBM Security Privileged Identity Manager custom authentication plug-in" on page 15
- "Configuring the Advanced Access Control advanced configuration settings" on page 16
- "Importing the IBM Security Privileged Identity Manager custom login pages" on page 17

#### Importing the IBM Security Privileged Identity Manager virtual appliance root signer certificate:

Import the IBM Security Privileged Identity Manager virtual appliance root signer certificate to IBM Security Access Manager Advanced Access Control.

#### **Procedure**

- 1. Import the IBM Security Privileged Identity Manager virtual appliance root signer certificate to IBM Security Access Manager Advanced Access Control.
  - a. In the IBM Security Access Manager virtual appliance console, click Manage **System Settings > SSL Certificates.**
  - b. Select **rt\_profile\_keys**.
  - c. Click Manage > Edit SSL Certificate Database.
  - d. In the Edit SSL Certificate Database- rt\_profile\_keys window, click Manage > Import.
  - e. Deploy the changes.
- 2. Restart the runtime server.
  - a. In the IBM Security Access Manager virtual appliance console, click **Secure** Access Control > Runtime Parameters.
  - b. Click the Runtime Status tab.
  - c. Click **Restart Local Runtime** and wait until the server is restarted. Check that the Runtime Status has changed to Started.

Importing and configuring the IBM Security Privileged Identity Manager custom authentication plug-in:

#### **Procedure**

- 1. Import the IBM Security Privileged Identity Manager custom authentication plug-in.
  - a. In the IBM Security Access Manager virtual appliance console, click **Secure Access Control** > **Extensions**.
  - b. Select the IBM Security Privileged Identity Manager custom authentication plug-in JAR file and click Import. For example, com.ibm.ispim.authmech\_1.0.0.0.jar.
  - c. Deploy the changes.
- 2. Create a new authentication mechanism for the newly added authentication plug-in.
  - a. In the IBM Security Access Manager virtual appliance console, click **Secure Access Control** > **Authentication**.
  - b. Click the Mechanisms tab.
  - c. Click on the icon at the top left corner of the screen to add a new IBM Security Privileged Identity Manager Authentication Mechanism.

Fill in the information according to the attributes in the General tab.

**Name** Any name that identifies this authentication plug-in mechanism. For example, *ISPIM Username Password*.

#### **Identifier**

Enter ispim.

Fill in the information according to the attributes in the **Properties** tab.

#### **Email Header**

The email header name to store the email address that is fetched from the IBM Security Privileged Identity Manager user registry. This email header is used in the mapping rule or other authentication policy to retrieve the email address to send the One-Time-Password. For example, <code>ispim\_email</code>. If this attribute is empty, by default it is set to <code>emailAddress</code> that is used by the default <code>MAC Email One-time Password</code> authentication policy for OTP delivery by email only.

#### Group to Assign

Group name in the local IBM Security Access Manager user registry to associate the external user for authentication. To create a new group in Policy Administration, see the *IBM Security Access Manager Product Guide*. If this attribute is empty, by default, it is set to Security Group which is already predefined in IBM Security Access Manager. It is suggested to create a new group.

#### Mobile Header

The mobile header name to store the mobile number that is fetched from the IBM Security Privileged Identity Manager user registry. This mobile header is used in the mapping rule or other authentication policy to retrieve the mobile number to send the One-Time-Password. For example, <code>ispim\_mobile</code>. If this attribute is empty, by default, it is set to <code>mobileNumber</code> that is used by the default MAC SMS One-time Password authentication policy for OTP delivery by SMS only.

#### Server URLs

Enter the IBM Security Privileged Identity Manager hostname for external authentication. Multiple IBM Security Privileged Identity Manager servers can be specified. They are used in a failover method.

- 3. Create a new authentication policy for the IBM Security Privileged Identity Manager authentication mechanism that is added in Step 2.
  - a. In the IBM Security Access Manager virtual appliance console, click **Secure Access Control** > **Authentication**.
  - b. Click the Policies tab.
  - c. Click on the icon at the top left corner of the screen to add a new authentication policy.

Fill in the information according to the attributes.

**Name** Any name that identifies this authentication plug-in mechanism. For example, ISPIM Username Password.

#### **Identifier**

Enter ispim. Do not change this value. This identifier is used by the IBM Security Privileged Identity Manager custom login page.

d. In **Workflow Steps**, select the IBM Security Privileged Identity Manager authentication mechanism added in Step 2.

#### Configuring the Advanced Access Control advanced configuration settings:

Configure the Advanced Access Control advanced configuration settings to use the correct External User EAI setting.

#### Procedure

Set the EAI header name to use the external user authentication.

- 1. In the IBM Security Access Manager virtual appliance console, select **Secure** Federation > Global Settings > Point of Contact.
- 2. Select **Access Manager Credential** and click **Create Like** to clone the profile.
- 3. In the Create Like Point of Contact Profile Access Manager Credential window, follow the instructions on the screen and specify the following details:

#### **Profile Name**

Specify a profile name

#### Sign In

Specify the following details:

Table 6. IBM Security advanced configuration

| Key                                 | Value                   |
|-------------------------------------|-------------------------|
| fim.attributes.response.header.name | am-eai-xattrs           |
| fim.cred.response.header.name       | am-eai-pac (by default) |
| fim.groups.response.header.name     | am-eai-ext-user-groups  |
| fim.target.response.header.name     | am-eai-redir-url        |
| fim.user.request.header.name        | iv-user                 |
| fim.user.response.header.name       | am-eai-ext-user-id      |

#### Importing the IBM Security Privileged Identity Manager custom login pages:

#### About this task

**Note:** Only English is supported in the custom login page in IBM Security Privileged Identity Manager 2.0.2.

#### **Procedure**

- 1. Modify the default WebSEAL login page to use the IBM Security Privileged Identity Manager custom login page.
  - a. In the IBM Security Access Manager virtual appliance console, select Secure Web Settings > Reverse Proxy
  - b. Select your WebSEAL instance.
  - c. Select Manage > Management Root
  - d. In the Manage Reverse Proxy Management Root- <WebSEAL instance name>, under Management, import login.html, logout.html, and login success.html in all the sub folders.

**Note:** These files are located in the same bundle as the JAR file.

- e. Under junction-root, do the following tasks:
  - Create a **is** folder and import nls.js.
  - Create a **styles** folder and import ispim.css.
- f. Deploy the changes and restart WebSEAL.
- g. Use the Passthrough-static Access Control List. See the following topics:
  - "Types of Access Control Lists (ACLs)" on page 8
  - See "Manage ACL policies" in the IBM Security Access Manager Product Guide.
- 2. Import the IBM Security Privileged Identity Manager custom login page to Advanced Access Control Module.
  - a. In the IBM Security Access Manager virtual appliance console, select Secure Access Control > Template Files
  - b. Create a pim folder and import pim/login.html in C/authsvc/ authenticator.

**Note:** This file is located in the same bundle as the JAR file.

#### Configuring Advanced Access Control built-in email and SMS **One-time Password**

Configure the IBM Security Access Manager Advanced Access Control to enable the built-in email and SMS One-Time-Password feature.

#### About this task

This configuration covers the scenario where the user is prompted to choose the OTP delivery options (SMS or email). Both the email and mobile number must be present for each user in the IBM Security Privileged Identity Manager user registry.

#### **Procedure**

- 1. Optional: Configure the Advanced Access Control built-in Mobile Active Code (MAC) One-time Password (OTP) provider.
  - a. In the IBM Security Access Manager virtual appliance console, select Secure **Access Control** > **Authentication**.

- b. Click the **Mechanisms** tab.
- c. Select MAC One-time Password.
- d. Click the Modify Authentication Mechanism icon to modify MAC One-time Password.

Set the values for the following properties:

- · Password Character Set
- · Password Length
- Store Entry Hash Algorithm
- Sore Entry Lifetime (seconds)
- e. Click **Save** and deploy the changes.
- 2. Configure the SMTP Server information in the email One-time Password authentication mechanism.
  - a. In the IBM Security Access Manager virtual appliance console, select **Secure** Access Control > Authentication.
  - b. Click the Mechanisms tab.
  - c. Select Email One-time Password.
  - d. Click the **Modify Authentication Mechanism** icon to modify **Email One-time Password**.

Set the values for the following properties.

#### **SMTP Host Name**

Your SMTP hostname.

#### **SMTP Port**

Your SMTP port number.

#### Sender Email

The name of the sender.

**Note:** Modify the other properties as required by your SMTP Server.

- e. Click Save and deploy the changes.
- 3. Configure the SMS Gateway information in the SMS One-time Password authentication mechanism.
  - a. In the IBM Security Access Manager virtual appliance console, select **Secure Access Control** > **Authentication**.
  - b. Click the Mechanisms tab.
  - c. Select SMS One-time Password.
  - d. Click the **Modify Authentication Mechanism** icon to modify **SMS One-time Password**.

Set the values for the following properties.

#### **Connection URL**

The SMS gateway URL to send message.

#### **HTTP Request Parameters**

Specify the parameters required to send a message by your SMS gateway in comma-separated values. For example, dest\_num = \$DEST\_NO\$, msg = \$MSG\$, mode = text. \$DEST\_NO\$ and \$MSG\$ are IBM Security Access Manager macros to retrieve the mobile number set in mapping rules or authentication policy and the SMS message template.

**Note:** Modify the other properties as required by your SMS Gateway.

- 4. Modify the mapping rules to retrieve the email address and mobile number from the IBM Security Access Manager credentials after the IBM Security Privileged Identity Manager external authentication.
  - a. In the IBM Security Access Manager virtual appliance console, select Secure Access Control > Authentication.
  - b. Click the Mapping Rules tab.
  - c. Select OTPGetMethods and click the Edit icon.
  - d. In the Mapping Rules OTPGetMethods window, modify the content to retrieve the email address and mobile number from the email and mobile header that you have previously set in the IBM Security Privileged Identity Manager external authentication mechanism.

```
if (useSMS) {
//var mobileNumber = "+12345678";
var mobileNumber = stsuuAttrs.getAttributeValueByName("ispim_mobile");

if (useEmail) {
//var emailAddress = "user@localhost";
var emailAddress = stsuuAttrs.getAttributeValueByName("ispim_email");
```

- e. Cick Save.
- f. Select OTPVerify and click the **Edit** icon.
- g. On the Mapping Rules OTPVerify window, remove all lines except the first commented line.
- h. Click Save.
- i. Deploy the changes.
- 5. Define an Access Control policy to protect IBM Security Privileged Identity Manager authenticated junctions with email or SMS One-time Password.
  - a. In the IBM Security Access Manager virtual appliance console, select Secure Access Control > Access Control.
  - b. Click the **Policies** tab.
  - c. Click the **Create Policy** icon.
  - d. In the Create Policy window, provide the following information.
    - Name Specify a name to identify the access control policy, For example, MAC Email or SMS OTP.
    - **Rules** Specify the rules for when the email or SMS One-time Password authentication is prompted. For example,

```
Precedence: `First`
*Rule 1*:
If `authenticationMechanismTypes` has member `"urn:ibm:security:authentication:asf:mechanism:ispim"`
and `authenticationMechanismTypes` has member `"urn:ibm:security:authentication:asf:mechanism:macotp"`
Then Permit
*Rule 2*:
If `authenticationMechanismTypes` has member `"urn:ibm:security:authentication:asf:mechanism:ispim"`
and not (`authenticationMechanismTypes` has member `"urn:ibm:security:authentication:asf:mechanism:macotp"`)
Then Permit with Authentication 'MAC One-time Password'
```

See the IBM Security Access Manager product documentation for creating advanced rules.

- 6. Attach the access control policy that is defined in Step 5 to the following IBM Security Privileged Identity Manager authenticated junctions.
  - a. In the IBM Security Access Manager virtual appliance console, select Secure Access Control > Access Control.
  - b. Click the **Resources** tab.

c. Add the following IBM Security Privileged Identity Manager authenticated junctions as resources that are to be protected by the One-time Password.

Table 7. Authenticated junctions for Privileged Credential Manager

| Path          | Purpose         |
|---------------|-----------------|
| /itim/console | Admin Console   |
| /itim/self    | Self-service UI |
| /ispim/ui     | Service Center  |

Table 8. Authenticated junctions for IBM Security Access Manager for Enterprise Single Sign-On

| Path   | Purpose     |  |
|--------|-------------|--|
| /admin | AccessAdmin |  |

Table 9. Authenticated junctions for Privileged Session Recorder

| Path         | Purpose                             |
|--------------|-------------------------------------|
| /recorder/ui | Privileged Session Recorder console |

- d. Select the junction. For example, /itim/console.
- e. Click Attach.
- f. In the Attach Policies window, select the access control policy that is defined in Step 5 and click **OK**.
- g. After adding all IBM Security Privileged Identity Manager authenticated junctions as resources protected by OTP, click **Publish All**.

# Integration with IBM QRadar Security Intelligence Platform

The collection of events from IBM Security Privileged Identity Manager for analysis in IBM QRadar<sup>®</sup> Security Intelligence Platform is now supported with IBM QRadar Security Intelligence Platform Device Support Modules (DSMs) for IBM Security Privileged Identity Manager.

Download the IBM QRadar Security Intelligence Platform DSMs for IBM Security Privileged Identity Manager.

The following .rpm packages must be downloaded:

• 7.2.0-QRADAR-PROTOCOL-JDBC-7.2-<version>.noarch.rpm

**Note:** This is **not** applicable if the package is already installed.

#### DSMs:

- 7.2.0-QRADAR-DSM-IBMSecurityAccessManagerESS0-7.2-<version>.noarch.rpm
- 7.2.0-QRADAR-DSM-IBMSecurityPrivilegedIdentityManager-7.2-<version>.noarch.rpm
- 7.2.0-QRADAR-DSM-IBMPrivilegedSessionRecorder-7.2-<version>.noarch.rpm

#### Content package:

 7.2.0-QRADAR-ContentPackage-CustomProperties-IBMSecurityPrivilegedIdentityManager-7.2-<version>.x86 64.rpm

- 7.2.0-QRADAR-ContentPackage-CustomProperties-IBMPrivilegedSessionRecorder-7.2-<version>.x86 64.rpm
- 7.2.0-QRADAR-ContentPackage-CustomProperties-IBMSecurityAccessManagerESSO-7.2-<version>.x86\_64.rpm

## Configuring the log sources

Configure the log sources for Privileged Credential Management, Privileged Session Recorder, and IBM Security Access Manager for Enterprise Single Sign-On so that IBM QRadar Security Intelligence Platform can process the database.

#### **Procedure**

- 1. Perform the following tasks to configure the log sources for Privileged Credential Management:
  - a. Review the The IBM Security QRadar DSM for IBM Security Privileged Identity Manager.
  - b. Create a database view. See Configuring IBM Security Privileged Identity Manager.
  - **c.** Configure a log source for IBM Security Privileged Identity Manager. See Adding a log source
- Perform the following tasks to configure the log sources for Privileged Session Recorder:
  - a. Review the IBM Security QRadar DSM for Privileged Session Recorder.
  - b. Collect data from the IBM Security Privileged Identity Manager Session Recorder.
  - c. Configure a log source for IBM Privileged Session Recorder.
- 3. Perform the following tasks to configure the log sources for IBM Security Access Manager for Enterprise Single Sign-On:
  - a. Enable **syslog** by using the IBM Security Privileged Identity Manager CLI. See "Enabling syslog on the IBM Security Privileged Identity Manager virtual appliance"
  - b. Configure a log source for IBM Security Access Manager for Enterprise Single Sign-On.

# Enabling syslog on the IBM Security Privileged Identity Manager virtual appliance

Enable syslog for the IBM Security Access Manager for Enterprise Single Sign-On server on the IBM Security Privileged Identity Manager virtual appliance.

#### **Procedure**

- 1. Log on to the IBM Security Privileged Identity Manager virtual appliance command line interface.
- 2. In the command line interface, type update\_syslog.
- 3. Enable the syslog attributes. For example,

rwrangler.example.com:service\_properties> update\_syslog

Enable syslog
logSystemManagementActivity [true/false]: true
logUserAdminActivity [true/false]: true
logUserService [true/false]: true
logUserActivity [true/false]: true
Syslog server port: 514
Syslog server hostname: 10.1.13.127

```
Syslog logging facility:
Syslog field-separator: ###
Syslog settings will be updated.
Restart ISPIM to apply the new settings.
```

where,

#### **Enable syslog**

Type true for each of the categories.

#### Syslog server port

Specify the server port number that is used for forwarding events to QRadar. Specify 514.

#### Syslog server hostname

Specify the IP address or hostname of your QRadar Console or event collector.

#### Syslog logging facility

Specify the facility of the events forwarded to QRadar. Default value: 20.

#### Syslog field-separator

Specify the characters used to separate name-value pair entries in syslog payload.

4. Restart the virtual appliance.

#### Results

The log source is added to QRadar. Syslog events are automatically discovered. Events forwarded to QRadar are displayed on the **Log Activity** tab.

## Integration with IBM Security Guardium

The integration of IBM Security Guardium® with IBM Security Privileged Identity Manager provides an integrated solution to combat insider threats.

This integration introduces a new **database** resource type. See #Resources type identifier column headers.

To access the database views, you require a database user. For more information, see the following links:

- "Creating a user to access database views"
- Database views

## Creating a user to access database views

Create a database user to access the views that are required for the IBM Security Guardium integration

#### About this task

This database user is a read-only user and is only required for the Guardium integration.

#### **Procedure**

- 1. Create a database user.
  - a. Create an operating system user. For example, pimview
     Add the operating system user pimview to the group, DB2USERS.
  - b. Change the password for user pimview.

#### Note:

- For Windows users, this step is not applicable if you set your password to **Never Expire** in the previous step.
- This step is compulsory for Unix and Linux users.
- 2. Grant the user permissions to access the views.

**Note:** Use the user that you created in Installing and configuring the database server or a database administrator account to grant the permissions.

```
db2 connect to idmdb user piminstu using <password>
GRANT SELECT ON V_PIM_CICO_HISTORY_DB_RSRC TO <username>
GRANT SELECT ON V_PIM_CRED_INFO_DB_RSRC TO <username>
GRANT SELECT ON V_PIM_CRED_DETAILS_DB_RSRC TO <username>
db2 disconnect current
```

## **Integration with IBM Security Identity Manager**

Privileged administrators, privileged users, and Privileged Identity Manager administrators can be on-boarded from IBM Security Identity Manager into IBM Security Privileged Identity Manager.

The following scenarios demonstrate how Annie Lewis (Privileged Administrator) accomplishes the following goals:

- 1. Add privileged accounts, for example root on a Linux host named *Pinnacle*, to the credential vault on IBM Security Privileged Identity Manager.
- 2. Define a policy to authorize who can use the privileged accounts that she creates on IBM Security Privileged Identity Manager.
- 3. Let users request access on the IBM Security Identity Manager console.
- 4. Approve such requests on IBM Security Identity Manager console.
- 5. Allow users to check out on IBM Security Privileged Identity Manager.

The following sections describe additional information for an integration scenario:

- Setting up a request and approval workflow for ISPIM roles on IBM Security Identity Manager
- Tasks that remain the same with or without integration with IBM Security Identity Manager
- Reports

Table 10. Types of users to be on-boarded

| User                                   | Description                                                                                                    |
|----------------------------------------|----------------------------------------------------------------------------------------------------|
| Annie Lewis (Privileged Administrator) | These employees own or are responsible<br>for one or more privileged IDs on one or<br>more systems.                                |
|                                        | Use IBM Security Privileged Identity<br>Manager to manage and control the<br>sharing of privileged credentials with<br>co-workers. |

Table 10. Types of users to be on-boarded (continued)

| User                                                      | Description                                                                                                    |
|-----------------------------------------------------------|----------------------------------------------------------------------------------------------------|
| James Smith (Privileged User)                             | These are employees who have a business need to access one or more privileged credentials that are managed by the IBM Security Privileged Identity Manager.                                                                                                    |
| Jake Smith (Privileged Identity Manager<br>Administrator) | This administrator can provision ISPIM accounts for Annie Lewis (Privileged Administrator) and James Smith (Privileged User) through IBM Security Identity Manager by adding Annie Lewis and James Smith into the correct ISPIM group (system role) when they take on the specified business roles. |

Annie Lewis (Privileged Administrator) needs an ISPIM account and an ISPIM administrative domain. Annie Lewis (Privileged Administrator) requires the account and administrative domain so that she can add her privileged accounts, for example root, to the credential vault so that she can share them with other privileged users. Annie Lewis (Privileged Administrator) contacts Jake Smith (Privileged Identity Manager Administrator) to set up the account and administrative domain that she needs.

Table 11. Create an ISPIM administrative domain and ISPIM account

| Persona | Jake Smith (Privileged Identity Manager Administrator)                                                                                                    |
|---------|----------------------------------------------------------------------------------------------------|
| Console | IBM Security Identity Manager Administrative console                                                                                                    |
| Tasks   | <ol> <li>Create an ISPIM administrative domain for Annie Lewis (Privileged Administrator) where she can manage her shared credentials. For example: <i>Annie domain</i>. See Administrator domains and Creating groups.</li> <li>Create an ISPIM account for Annie Lewis (Privileged Administrator) on the ISPIM service. For example: <i>Annie Lewis</i>.</li> </ol> |
|         | 3. Associate the Annie Lewis (Privileged Administrator) ISPIM account with the <i>Privileged Administrator Group</i> and <i>Annie domain</i> .                                                                                                    |
|         | 4. Create an account request workflow for the ISPIM service. See Adding an entitlement workflow.                                                                                                    |

After Annie Lewis (Privileged Administrator) gets a domain that she can use to manage her accounts, Annie logs on to the IBM Security Privileged Identity Manager Administrative console to add her credential to the credential vault, create an ISPIM role, and create a shared access policy before James Smith (Privileged User) can check out the credential to install the DB2 database on a server.

Table 12. Create a shared access policy

| Persona | Annie Lewis (Privileged Administrator)                          |
|---------|-----------------------------------------------------------------|
| Console | IBM Security Privileged Identity Manager Administrative console |
|         | IBM Security Privileged Identity Manager Service Center         |

Table 12. Create a shared access policy (continued)

| Tasks | 1. | Add a shared access credential that requires check-out. See Credentials in the credential vault.                                                                                                    |
|-------|----|----------------------------------------------------------------------------------------------------|
|       |    | a. Link the credential to the ISPIM administrative domain. In this setup: <i>Annie domain</i> .                                                                                                    |
|       |    | b. Specify the shared access credential in the <b>User ID</b> field. For example: <i>root</i> .                                                                                                    |
|       |    | <b>c.</b> Specify the managed resource. For example, set resource name as <i>Pinnacle</i> .                                                                                                    |
|       |    | d. Specify the check-out duration. For example: 1 week.                                                                                                    |
|       | 2. | Create an ISPIM role to represent the administrators who can check out the credential. For example: <i>Pinnacle admins</i> . See Creating roles.                                                         |
|       | 3. | Create a shared access policy to allow all members of the created ISPIM role to check out the created credential. For example: <i>Pinnacle admin access</i> policy. See Creating shared access policies. |
|       |    | a. Add the <i>Pinnacle admins</i> role as members of the <i>Pinnacle admin access</i> policy.                                                                                                    |
|       |    | b. Set <b>Entitlement</b> as credential then specify the shared access credential. In this setup: <i>root</i> . on the Pinnacle system                                                                   |

Table 13. Assign Privileged Administrator as access owner

| Persona | Jake Smith (Privileged Identity Manager Administrator)                                                                                                    |  |
|---------|----------------------------------------------------------------------------------------------------|--|
| Console | IBM Security Identity Manager Administrative console                                                                                                    |  |
| Tasks   | <ul> <li>Reconcile the ISPIM service to sync Annie Lewis (Privileged Administrator) Pinnacle admins role in IBM Security Identity Manager.</li> <li>Specify the group name. In this setup: Organization / Annie domain / Pinnacle admins.</li> <li>Enable Annie's Pinnacle admins in IBM Security Identity Manager as an access and common access. Specify the shared access policy name Pinnacle admin access.</li> <li>Assign Annie Lewis (Privileged Administrator) as the Access Owner.</li> </ul> |  |

James Smith (Privileged User) must check-out the administrative account, *root*, on *Pinnacle admin access* to install the IBM DB2 database for the reservation application.

Table 14. Check out the administrative account

| Persona | James Smith (Privileged User)                                                                                                    |
|---------|----------------------------------------------------------------------------------------------------|
| Console | IBM Security Identity Manager, Version 7.0: IBM Security Identity Manager Service Center  IBM Security Identity Manager, Version 5.1 and 6.0: IBM Security Identity                                                                                                    |
|         | Manager Self-service console                                                                                                    |
| Tasks   | Request access to <i>Pinnacle admin access</i> . An approval request is sent to Annie Lewis (Privileged Administrator). <b>Note:</b> After the request is approved, James Smith (Privileged User) can use IBM Security Access Manager for Enterprise Single Sign-On to check out the administrative account, <i>root</i> , on <i>Pinnacle</i> and install the DB2 database on the <i>Pinnacle server</i> . |

Table 15. Grant access to the Pinnacle Server

| Persona | Annie Lewis (Privileged Administrator)                                                                 |
|---------|----------------------------------------------------------------------------------------------------|
| Console | IBM Security Identity Manager, Version 7.0: IBM Security Identity Manager Service Center               |
|         | IBM Security Identity Manager, Version 5.1 and 6.0: IBM Security Identity Manager Self-service console |
| Tasks   | Approve the request from James Smith (Privileged User) to access <i>Pinnacle admin access</i> .        |

# Setting up a request and approval workflow for ISPIM roles on IBM Security Identity Manager

Annie Lewis (Privileged Administrator) uses IBM Security Privileged Identity Manager to on-board credentials (with IBM Security Privileged Identity Manager Service Center), create roles, and set up shared access policies (with IBM Security Privileged Identity Manager administrative console).

Annie Lewis (Privileged Administrator) needs to set up a role called Linux Admins and defines that this will use shared credentials under IBM Security Privileged Identity Manager.

To configure a request and approval workflow for ISPIM roles on IBM Security Identity Manager, the following steps occur:

- 1. On the IBM Security Identity Manager administrative console, Jake Smith (Privileged Identity Manager Administrator) sets up the ISPIM Service and reconciles the Linux Admin role into IBM Security Identity Manager.
- 2. On the IBM Security Identity Manager administrative console, Jake Smith (Privileged Identity Manager Administrator) enables the Linux Admin role as a comon access and makes Annie Lewis (Privileged Administrator), the access owner, as an approver of the request.
  - See "Manage Access Approval Workflows" and "Manage Groups" in the IBM Security Identity Manager documentation.
- 3. On the IBM Security Identity Manager administrative console, James Smith (Privileged User) requests access to the Linux Admin role.
- 4. On the IBM Security Identity Manager administrative console, Annie Lewis (Privileged Administrator) approves the access request from James Smith (Privileged User).

**Note:** Approval workflows for the Linux Admin role are not associated on IBM Security Privileged Identity Manager. If you do this, access approvals are required from both IBM Security Identity Manager and IBM Security Privileged Identity Manager.

# Tasks that remain the same with or without integration with IBM Security Identity Manager

IBM Security Privileged Identity Manager Privileged Administrator or Privileged Administrator tasks:

- On-boarding of credentials into the credential vault
- Management of credential settings
- Management of automatic password resets on credentials

· Setting up shared access roles and policies

Privileged user tasks:

- Manual check-in and check-out with self service console
- Automatic check-in and check-out with session recording through Privileged Access Agent.

### Reports

IBM Security Privileged Identity Manager reports contains the shared access entitlements (role-based), and shared access history for privileged users. IBM Security Identity Manager reports contain a user's "individual" account entitlements (no shared access entitlements), including IBM Security Privileged Identity Manager account and role and group memberships.

## Integration with SoftLayer

Privileged administrators can use IBM Security Privileged Identity Manager to manage privileged credentials that are used to log on to IBM SoftLayer<sup>®</sup>.

### SoftLayer AccessProfile

The SoftLayer AccessProfile provides single sign-on functionality to log on to SoftLayer.

The SoftLayer AccessProfile supports the following functions:

- Check out the credentials from IBM Security Privileged Identity Manager.
- Inject the credentials after the web browser is closed.
- Check in the credentials to IBM Security Privileged Identity Manager.

You must consider the following issues and limitations before using the SoftLayer AccessProfile:

- It can only be used in IBM Security Access Manager for Enterprise Single Sign-On supported web browsers. For example: Microsoft Internet Explorer 9, Microsoft Internet Explorer 10, or Mozilla Firefox 31.
- The profile is not checked in if a tab is closed. Close the web browser to check in the profile.
- The user is not prompted to check out the credential after restarting the web browser due to the cache that is maintained by the web browser. The user is logged on to SoftLayer automatically.

### SoftLayer Adapter

The SoftLayer Adapter enables connectivity between the IBM Security Privileged Identity Manager and SoftLayer.

This adapter automates several administrative tasks on the SoftLayer server. You can use the adapter to automate the following tasks:

- Create, modify, suspend, restore, change password, and delete a user.
- · Reconcile user and user attributes.

The SoftLayer Adapter is bundled with the IBM Security Privileged Identity Manager virtual appliance. As such, you only need to:

- 1. Create an identity provider for the SoftLayer profile (**SoftLayerProfile**) . See Adding identity providers.
  - Specify a name that defines the adapter service on the server. For example, SoftLayer.

**Note:** Do not use forward (/) or backward slashes (\) in the service name.

- b. Specify the URL which the adapter can use to communicate with SoftLayer. For the current SoftLayer release, use https://api.softlayer.com.
- 2. Create a credential and connect it to the SoftLayer identity provider that you created. See Adding credentials with Service Center and Connecting a credential to an identity provider.

Note: In the Resource field, specify control.softlayer.com.

- 3. Define access to credentials and grant privileged users membership to access. See Creating access.
- 4. (Optional) If the credential check-in fails because the default SoftLayer password policy is not strong enough, modify the password strength rule in Manage Password Policies.

## Integration with IBM Security Identity Governance and Intelligence

An Identity Governance administrator can use IBM Security Privileged Identity Manager to manage shared access to privileged credentials.

The recertification of privileged user's access entitlements is performed in IBM Security Identity Governance and Intelligence. See IBM Security Identity Governance and Intelligence product documentation.

## Chapter 4. How to obtain software images

IBM Security Privileged Identity Manager installation files can be obtained from the IBM Passport Advantage® website.

The installation files are available on the Passport Advantage website in the form of eAssembly packages for supported operating systems.

### Instructions for downloading the software or the virtual appliance

Before you begin, see the IBM Security Privileged Identity Manager Virtual Appliance Quick Start Guide.

To download the appropriate installation packages, see http://www.ibm.com/support/docview.wss?uid=swg24043059.

To download the latest fix packs, go to Fix Central.

### Installation procedure

For the list of late-breaking changes or known issues, see the Supplementary Release Notes.

To install, see *IBM Security Privileged Identity Manager Installation and Configuration Guide*.

# **Chapter 5. Hardware and software requirements**

Verify that you meet the different requirements for each of the components. Compliance with requirements can prevent deployment issues.

**Note:** Hardware and software requirements are continuously updated. Review the latest updates for these requirements at Software Product Compatibility Reports.

- 1. Click Detailed system requirements.
- 2. Enter Privileged Identity Manager in the Full or partial product name field.
- 3. Select the product version.
- 4. Click Submit.

### Virtual appliance overview

The IBM Security Privileged Identity Manager virtual appliance provides a graphical management interface, a configuration wizard, tools, and a dashboard.

IBM Security Privileged Identity Manager virtual appliance includes the following features:

- A configuration wizard for the first time configuration of the IBM Security Privileged Identity Manager solution in stand-alone or a cluster mode.
- A dashboard for viewing system status, such as system notifications, cluster status, component and application status, deployment statistics, and disk usage.
- Analysis and diagnostics tools, such as memory statistics, CPU utilization, and troubleshooting log files.
- Control of system settings, such as host name, date, time, and network settings.
- A graphical management interface for configuring the IBM Security Privileged Identity Manager features.

## Client deployment modes

The IBM Security Privileged Identity Manager uses Privileged Access Agent as its client-side component to provide automatic check-out and check-in of credentials on managed resources. You can deploy the client either on user workstations, a Citrix gateway or Remote Desktop Gateway server that acts as a gateway.

**Note:** The Privileged Session Gateway lets Privileged Users connect to SSH-enabled resources from the self-service console without installing additional client software. See "Privileged Session Gateway" on page 52.

### Client on user workstations

In this mode, Privileged Access Agent performs automated check-out, check-in, and session recording operations on applications that are running on user workstations. This deployment mode is suitable when users do not have administrative privileges on their workstations.

The workstations where Privileged Access Agent is installed must be configured to run in the default "personal desktop" mode in IBM Security Access Manager for

Enterprise Single Sign-On. *Shared desktop* and *private desktop* configurations are not supported.

### **Client on Citrix gateway**

For enhanced security and easier management, Privileged Access Agent can be deployed on a Citrix XenApp server that acts as a gateway to the managed resources. The client performs automated check-out, check-in, and session recording operations on published applications that are running on the Citrix XenApp server.

Users access applications that are used for connecting to the managed resources, such as Remote Desktop Connection Client and PuTTY, through the Citrix Receiver application.

In this mode, the Privileged Access Agent does not need to be installed on user workstations. If the client is also on the workstation that is used to access the Citrix gateway, then the client on the Citrix gateway can use the Virtual Channel connection or operate in Lightweight mode. See *IBM Security Privileged Identity Manager Access Agent on a Gateway Guide*.

### Client on a Remote Desktop Gateway

Remote Desktop Gateway, a role service that is part of the Remote Desktop Services server role on Windows servers, enables organizations to provide access to standard Windows programs from virtually any location and from the Internet or an intranet.

Similar to the Citrix gateway, the Remote Desktop Gateway acts as a gateway to the managed resources. In this mode, the Privileged Access Agent client can be deployed on a Remote Desktop Gateway server as a RemoteApp. Programs published as RemoteApp programs are accessed remotely by users through Remote Desktop Services or Remote Desktop Web Access and appear as if they are running on the local computer.

Users can perform automated check-out, check-in, and session recording operations with privileged credentials that are managed by and with other RemoteApp programs like PuTTY.

See Access Agent on Virtual Desktop Infrastructure IBM Security Privileged Identity Manager Access Agent on a Gateway Guide.

For more information, go to the Microsoft website and search for Remote Desktop Gateway 2012.

### Related information:

Access Agent on Citrix and Terminal Server

Microsoft website

Go to the Microsoft website to learn more about Remote Desktop Gateway.

## Managed resources support

The IBM Security Privileged Identity Manager supports automated check-out and check-in of credentials on many types of managed resources.

Some of the types resources include:

- · Linux/UNIX, Windows operating systems
- Mainframe applications
- · Web applications
- · Database administration tools
- VMware vSphere server

IBM Security Privileged Identity Manager also supports automated password management of credentials through adapters for identity providers, such as local operating system registries, Active Directory or LDAP registries, and application-specific registries.

## Chapter 6. Known issues

Review known issues, solutions, and workarounds for IBM Security Privileged Identity Manager, Version 2.1.0.

**Tip:** To review a continuously updated list of known limitations, solutions, and workarounds for IBM Security Privileged Identity Manager, see Supplementary Release Notes.

For known limitations in the virtual appliance with prerequisite components at the time of release, see "Limitations" in the *IBM Security Privileged Identity Manager Troubleshooting Guide*.

Known issues are also documented in the form of individual tech notes in the Support knowledge base.

- · Search technotes for product related issues
- Search technotes for virtual appliance related issues

For limitations that are related to other products in the IBM Security Privileged Identity Manager solution, see the following links:

- IBM Security Access Manager for Enterprise Single Sign-On product documentation
- IBM Security Identity Manager product documentation
- Identity Adapters product documentation
- IBM Security Directory Integrator product documentation

**Note:** Formerly known as IBM Tivoli® Directory Integrator.

• IBM Cognos Business Intelligence product documentation

# Chapter 7. Roadmap of personas and tasks

Different personas are involved with the setup and use of IBM Security Privileged Identity Manager. Each persona is responsible for a set of tasks or is privileged for specific workflows.

### **Primary user types**

Each privileged identity management user type has a different role and objective to achieve with the solution.

Table 16. Privileged identity management personas and tasks

| Personas                        | Tasks                                                                                     | Subtasks and references                                                                                                    |
|---------------------------------|-------------------------------------------------------------------------------------------|----------------------------------------------------------------------------------------------------|
| Virtual appliance administrator | Deploy and configure the IBM<br>Security Privileged Identity<br>Manager virtual appliance | <ol> <li>Database server</li> <li>Directory server</li> <li>Setting up the virtual appliance</li> <li>Installing the IBM Security Privileged Identity Manager virtual appliance</li> <li>Setting up the unconfigured virtual appliance</li> <li>Setting up a stand-alone or primary node         <ul> <li>Enabling Session Recording</li> <li>Enabling Application Identity Management</li> <li>Managing the database server configuration</li> <li>Managing the directory server configuration</li> <li>Managing the external user registry configuration</li> </ul> </li> <li>Managing mail configuration</li> </ol> |
|                                 | Deploy and configure the<br>Privileged Session Gateway                                    | <ol> <li>Setting up a member node</li> <li>Install the Privileged Session Gateway.</li> <li>Configure the Privileged Session Gateway.</li> </ol>                                                                                                    |
|                                 | Install the Privileged Access Agent client                                                | Installing Privileged Access Agent                                                                                                    |
|                                 | Set up and enact disaster recovery for the virtual appliance                              | <ol> <li>Setting up a primary virtual appliance</li> <li>Setting up a secondary virtual appliance</li> </ol>                                                                                                    |
|                                 | Apply Fix Pack                                                                            | Use the fixpacks command in the IBM Security Privileged Identity Manager virtual appliance.                                                                                                    |
|                                 | Upgrade Firmware                                                                          | Use the firmware_update command in the IBM Security Privileged Identity Manager virtual appliance.                                                                                                    |
|                                 | Reconfigure the virtual appliance                                                         | <ul> <li>Reconfiguring the data store connection</li> <li>Reconfiguring the directory server connection</li> <li>Reconfiguring the external user registry connection</li> </ul>                                                                                                    |
|                                 | Use the Appliance Dashboard to manage the virtual appliance                               | Virtual appliance administrator tasks in<br>Appliance Dashboard                                                                                                    |
|                                 | Review and schedule periodic session recording maintenance activities                     | Adding a partition set                                                                                                    |

Table 16. Privileged identity management personas and tasks (continued)

| Personas                                     | Tasks                                                                                                    | Subtasks and references                                                                  |
|----------------------------------------------|----------------------------------------------------------------------------------------------------|------------------------------------------------------------------------------------------|
| Privileged Identity Manager<br>Administrator | Use the Shared access consoles to: • On-board users and system roles                                                    | Privileged Identity Manager administrator tasks in Shared access consoles                |
|                                              | Manage:                                                                                                    |                                                                                          |
|                                              | - Organizational structure,                                                                                             |                                                                                          |
|                                              | including admin domains                                                                                                 |                                                                                          |
|                                              | <ul> <li>Privileged administrators and users</li> </ul>                                                                 |                                                                                          |
|                                              | - System roles (groups)                                                                                                 |                                                                                          |
|                                              | <ul> <li>Default credential settings</li> </ul>                                                                         |                                                                                          |
|                                              | <ul> <li>Access approval workflows</li> </ul>                                                                           |                                                                                          |
|                                              | <ul> <li>Supported Identity Provider profiles</li> </ul>                                                                |                                                                                          |
|                                              | - Resources                                                                                                    |                                                                                          |
|                                              | <ul> <li>Password policies (password reset scheduler)</li> </ul>                                                        |                                                                                          |
|                                              | <ul> <li>Shared credentials and credential pools</li> </ul>                                                             |                                                                                          |
|                                              | <ul> <li>Access (roles and shared access policies)</li> </ul>                                                           |                                                                                          |
|                                              | <ul> <li>System security and views</li> </ul>                                                                           |                                                                                          |
|                                              | Review the session recording policies from the Single Sign-On administration console                                    | Privileged Identity Manager administrator tasks in Single Sign-On administration console |
|                                              | Generate and view the IBM<br>Security Privileged Identity<br>Manager reports from the IBM<br>Cognos reporting framework | Report administration                                                                    |
|                                              | Install and configure the IBM<br>Security Privileged Identity<br>Manager adapter for the managed<br>resource            | See the Identity adapter product documentation.                                          |
| Privileged Administrator                     | Use the Privileged Identity Manager Service Center to perform the following tasks:                                      | Privileged administrator tasks in Shared access consoles                                 |
|                                              | On-board credentials.                                                                                                   |                                                                                          |
|                                              | Manage credentials.                                                                                                    |                                                                                          |
|                                              | On-board and manage resources and identity providers.                                                                   |                                                                                          |
|                                              | Use the Self-service console to approve access requests                                                                 |                                                                                          |
|                                              | Use the administrative console to perform the following tasks:                                                          |                                                                                          |
|                                              | Manage credential pools                                                                                                 |                                                                                          |
|                                              | View request status                                                                                                    |                                                                                          |

Table 16. Privileged identity management personas and tasks (continued)

| Personas                                    | Tasks                                                                                                    | Subtasks and references                                                                                                    |
|---------------------------------------------|----------------------------------------------------------------------------------------------------|----------------------------------------------------------------------------------------------------|
| Privileged User                             | Use the Self-service console to perform the following tasks:  • Manually check out and check in shared credentials  • Request access  Use the Privileged Access Agent to single sign-on to systems and applications with shared credentials                                                                                                    | Privileged user tasks in Shared access consoles                                                                                                    |
| Privileged Administrator (for applications) | Use the Service Center to perform the following tasks:  • Change passwords that are used by applications, without changing stored passwords in individual applications  • Automatically change passwords that are used by applications according to the frequency required by the organization  • Revoke access to applications that no longer require access to a resource | <ul> <li>Providing managed credentials to a Java application</li> <li>Providing managed credentials to a script</li> <li>Providing credentials for WebSphere Application Server and Java EE applications</li> <li>Registering an Application Instances</li> <li>Rotating passwords for managed application services</li> <li>Registering a service management agent on a designated Windows host</li> <li>Onboarding managed application services</li> </ul> |
| User Manager                                | Use the Self-service console to approve user requests                                                                                                    | Privileged User Manager tasks in Shared access consoles                                                                                                    |
| Security Administrator or<br>Auditor        | <ul> <li>Searches and reviews activities of privileged users</li> <li>Demonstrates compliance to regulations related to privileged users</li> <li>Generate and review reports</li> <li>Use the Privileged Session Recorder console to search and review recordings to verify compliance to audit requirements</li> </ul>                                                    | Security administrator and Privileged Session<br>Recorder auditor tasks in Privileged Session<br>Recorder console                                                                                                    |

#### Related information:

Console setup for users

## **IBM Security Privileged Identity Manager consoles**

IBM Security Privileged Identity Manager has several consoles. Each console is designed for users of a specific role to perform their required tasks .

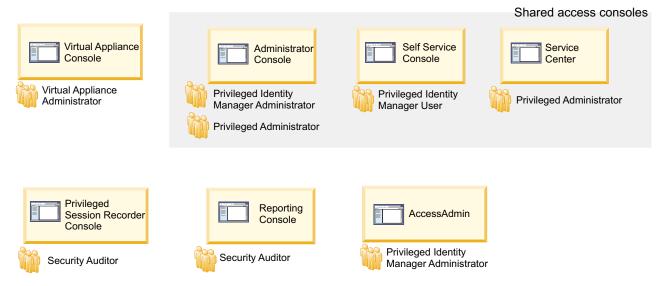

Figure 1. Consoles for different users of IBM Security Privileged Identity Manager

### Related information:

Console setup for users

## Virtual appliance dashboard

The Appliance Dashboard provides important status information, statistics, and quick links to the administrative consoles. The virtual appliance administrator can access the dashboard after configuring the virtual appliance.

### Login URL

https://hostname:9443

### Default login user name

admin

### Default login password

admin

### Persona

Virtual appliance administrator

Table 17. Virtual appliance administrator tasks

| Tasks                      | Subtasks and references            |
|----------------------------|------------------------------------|
| View appliance information | Viewing notifications              |
|                            | Viewing the cluster status         |
|                            | Viewing and using server controls  |
|                            | Viewing deployment statistics      |
|                            | Viewing the server health status   |
|                            | Viewing and using quick links      |
|                            | Viewing disk usage                 |
|                            | Viewing IP addresses               |
|                            | Viewing partition information      |
|                            | Viewing the About page information |
|                            | Viewing the licensing              |

Table 17. Virtual appliance administrator tasks (continued)

| Tasks                           | Subtasks and references                                                                                                    |
|---------------------------------|----------------------------------------------------------------------------------------------------|
| Manage external entities        | <ul> <li>Managing the database server configuration</li> <li>Managing the directory server configuration</li> <li>Configuring the Load Balancer settings</li> <li>Managing the external user registry configuration</li> <li>Configuring IBM Security Access Manager Reverse Proxy (WebSEAL)</li> <li>installing/tsk/t_configuring_gatewayurl.dita</li> </ul>                                                                                                    |
| Managing firmware and fix packs | Managing the firmware settings     Installing a fix pack                                                                                                    |
| Manage server settings          | <ul> <li>Managing mail configuration</li> <li>Managing the server properties</li> <li>Managing feed files</li> <li>Managing certificates</li> <li>Configuring cipher suites</li> </ul>                                                                                                    |
| Retrieving and configuring logs | Managing log configuration                                                                                                    |
| Feature activation              | Enabling Session Recording     Enabling Application Identity Management                                                                                                    |
| Manage system settings          | <ul> <li>Managing SNMP monitoring</li> <li>Configuring static routes</li> <li>Managing hosts file</li> <li>Managing application interfaces</li> <li>Managing the core dump files</li> <li>Viewing the memory utilization</li> <li>Viewing the CPU utilization</li> <li>Viewing the storage utilization</li> <li>Configuring the date and time settings</li> <li>Configuring the administrator settings</li> <li>Managing the snapshots</li> <li>Managing the support files</li> <li>Restarting or shutting down</li> </ul> |

### **Shared access consoles**

IBM Security Privileged Identity Manager provides three user interfaces for shared access: the Administrative console, the Self-service console, and the Privileged Identity Manager Service Center. The interfaces are separate and users access them through different web addresses.

Table 18. Shared access consoles

| Consoles                                            | Description                                                                                                    | Personas                                                                                                    | Login URL                                  |
|-----------------------------------------------------|----------------------------------------------------------------------------------------------------|----------------------------------------------------------------------------------------------------|--------------------------------------------|
| Administrative console                              | Contains the entire set of administrative tasks, such as managing roles, policies, and users. This persona-based console provides sets of tasks, each tailored for the needs of the default administrative user types.                                                                                                    | <ul> <li>"Privileged Identity Manager Administrator"</li> <li>"Privileged Administrator" on page 45</li> <li>Security Administrator or Auditor</li> </ul> | • https://hostname/<br>itim/console/main   |
| Self-service<br>console                             | Provides a simpler subset of personal tasks that apply only to the user. Users can do the following tasks:  • Update their personal information and passwords.  • Request and manage access to roles.  • Check out and check in shared credentials.  • View password of credentials that are checked out.                                                                      | <ul> <li>"Privileged Identity Manager Administrator"</li> <li>"Privileged User" on page 47</li> <li>"User manager" on page 47</li> </ul>                  | <pre>https://hostname/<br/>itim/self</pre> |
| Privileged<br>Identity<br>Manager<br>Service Center | Intended for Privileged Administrators to on-board and manage shared credentials, manage resources, identity providers, and application identities.  Note: Ensure that Privileged Administrators are granted the appropriate privileges (access control items, or ACIs) to perform administration tasks in an administrative domain. See Making a user a domain administrator. | "Privileged     Administrator"     on page 45                                                                                                    | •<br>https://hostname/<br>ispim/ui         |

The default login user name is pim manager and the default login password is secret.

### Primary personas:

- "Privileged Identity Manager Administrator"
- "Privileged Administrator" on page 45
- "Privileged Administrator for applications" on page 46
- "Privileged User" on page 47
- "User manager" on page 47

### **Privileged Identity Manager Administrator**

The Privileged Identity Manager Administrator uses the Shared access consoles to do the tasks in Table 19 on page 44.

Table 19. Privileged Identity Manager Administrator tasks

| Tasks                                                                                                    | Subtasks and reference                                                                                                    | Console                                                      |
|----------------------------------------------------------------------------------------------------|----------------------------------------------------------------------------------------------------|--------------------------------------------------------------|
| Configure system-wide organizational structure, roles, and password policies.                                                   | 1. Define password policies for the ISPIM user account. For example, set password expiry. See Enabling password expiration. For other policies, see Password administration.                                                                                                    | Administrative console • https://hostname/itim/ console/main |
|                                                                                                    | 2. Create an administrative domain for the privileged administrator in an organization tree so that the privileged administrator can have a domain to manage his shared credentials. See Making a user a domain administrator                                                                 |                                                              |
|                                                                                                    | <ol> <li>Create system roles (groups). See         Creating roles.         Note: IBM Security Privileged Identity         Manager is pre-configured with default         system roles that map to personas. Skip         this task if you do not need custom         system roles.</li> </ol> |                                                              |
|                                                                                                    | 4. Review and configure the default credential settings. See Configuring the credential default settings.                                                                                                    |                                                              |
|                                                                                                    | 5. Configure approval workflows. See Workflow management.                                                                                                    |                                                              |
|                                                                                                    | 6. Configure the Self-service console view for privileged users. See View management                                                                                                    |                                                              |
| On-board Privileged<br>Administrators.                                                                                          | <ol> <li>Create an ISPIM user account. See<br/>Creating user profiles.</li> <li>Add the user to the predefined<br/>privileged administrator group. See<br/>Adding members to groups.</li> <li>Add an ISPIM administrative domain</li> </ol>                                                   | Administrative console • https://hostname/itim/ console/main |
|                                                                                                    | and make the privileged administrator user as the administrator of the domain. See Creating a node in an organization tree.                                                                                                    |                                                              |
| On-board Privileged<br>Users.                                                                                                   | Create an ISPIM user account. See Creating user profiles.                                                                                                    | Administrative console • https://hostname/itim/ console/main |
| On-board a new Service Type to configure with additional adapters for managing credentials through new Identity Provider types. | Create a Service Type by importing a service type profile.  Note: This process is needed only when you want the password to be reset when the credential for the managed resource is checked in.                                                                                              | Administrative console • https://hostname/itim/ console/main |
| Hovider types.                                                                                                    | For each identity provider type, you must configure the profile information in IBM Security Privileged Identity Manager.                                                                                                    |                                                              |
|                                                                                                    | See Importing service types.                                                                                                    |                                                              |
| Assign the Privileged<br>Session Recorder<br>Auditor role to ISPIM<br>user<br><b>Note:</b> Do this task<br>only if Session      | Assign the user to a Privileged Session<br>Recorder Auditor system role. See Adding<br>users to membership of a role.                                                                                                    | Administrative console • https://hostname/itim/ console/main |

Table 19. Privileged Identity Manager Administrator tasks (continued)

| Tasks                                                | Subtasks and reference                                                                                                    | Console                                                      |
|------------------------------------------------------|----------------------------------------------------------------------------------------------------|--------------------------------------------------------------|
| Define and configure approval for the user role.     | <ol> <li>Create a workflow for an access request.<br/>See Adding an entitlement workflow.</li> <li>Assign an owner and attach the access approval workflow to the role. See<br/>Modifying roles.</li> </ol> | Administrative console • https://hostname/itim/ console/main |
| Enable and configure password reset life cycle rule. | Enable and configure the system to reset<br>the credential password. See Configuring a<br>password reset interval for a credential.                                                                         | Administrative console • https://hostname/itim/ console/main |

## **Privileged Administrator**

The privileged administrator is responsible for the following tasks.

Table 20. Privileged Administrator tasks

| Tasks                                     | Subtasks and reference                                                                                                    | Console                                       |
|-------------------------------------------|----------------------------------------------------------------------------------------------------|-----------------------------------------------|
| On-board a<br>Resource                    | On-board a Resource. See Adding resources.                                                                                                    | Privileged Identity Manager<br>Service Center |
| Configure the supported Identity Provider | Install and configure the IBM Security     Privileged Identity Manager Adapter     for the identity provider.                                        | Privileged Identity Manager<br>Service Center |
|                                           | For more information, see the IBM Security Privileged Identity Manager Adapter documentation.  Note: This step does not apply to agentless adapters. |                                               |
|                                           | 2. Create the identity provider. See Adding identity providers.                                                                                      |                                               |

Table 20. Privileged Administrator tasks (continued)

| Tasks                 | Subtasks and reference                                                                                                    | Console                                                                 |
|-----------------------|----------------------------------------------------------------------------------------------------|-------------------------------------------------------------------------|
| On-board credentials  | <ol> <li>Add credentials to the credential vault. See Adding credentials with Service Center.         If you want the password on the credential of the resource to be changed when you check in the credential, you must connect the credential to the identity provider.         To create an identity provider, see Creating an identity provider.         To connect the credential to the identity provider, see Connecting credential to an identity provider.     </li> <li>(Optional) Set up the credential pool for the credentials. See Creating credential pools.</li> <li>Define access to credentials and grant privileged users membership to access. See Creating access</li> <li>Set up periodic password change for credentials. See Configuring a password reset interval for a credential</li> <li>Alternatively, you can add credentials to the vault and set up the credential pool by using Batch Upload. See Uploading a CSV file with the administrative console.</li> </ol> | Privileged Identity Manager<br>Service Center<br>Administrative console |
| Manage<br>credentials | <ul> <li>Modify credential information in the credential vault. See Modifying credentials.</li> <li>Delete credentials from the credential vault. See Deleting credentials.</li> <li>Check in credentials for other users. See Checking in credentials.</li> <li>Connect credentials to an identity provider. See Connecting a credential to an identity provider.</li> <li>Disconnect credentials from the identity provider. See Disconnecting a credential from an identity provider.</li> <li>Reset password of the credential. See Resetting credential passwords.</li> </ul>                                                                                                    | Privileged Identity Manager<br>Service Center                           |

## **Privileged Administrator for applications**

The privileged administrator for applications reviews and manages the list of authorized applications with privileged credentials. These users are members of the privileged administrator group.

Table 21. Privileged Administrator tasks (for applications)

| Tasks                                                                                                    | Subtasks and reference                                                                                                    | Console                                                                 |
|----------------------------------------------------------------------------------------------------|----------------------------------------------------------------------------------------------------|-------------------------------------------------------------------------|
| Change passwords<br>that are used by<br>applications,<br>without changing<br>stored passwords<br>in individual<br>applications. | Resetting credential passwords                                                                                                    | Privileged Identity Manager<br>Service Center                           |
| Automatically change passwords that are used by applications based on the frequency required by your organization.              | <ul> <li>Configuring a password reset interval<br/>for a credential</li> <li>Configuring a lifecycle rule for<br/>rotating passwords</li> </ul> | Privileged Identity Manager<br>Service Center<br>Administrative console |
| Revoke access to<br>applications that<br>no longer require<br>access to a<br>resource.                                          | See Managing the list of authorized applications                                                                                                | Privileged Identity Manager<br>Service Center                           |

### **Privileged User**

The privileged user uses the Self-service console for the following tasks

Table 22. Privileged User tasks

| Tasks                                                                            | Subtasks and reference                                                                                                    | Console              |
|----------------------------------------------------------------------------------|----------------------------------------------------------------------------------------------------|----------------------|
| Change password                                                                  | See Changing user passwords.                                                                                                    | Self-service console |
| Reset password                                                                   | See Resetting user passwords.                                                                                                    | Self-service console |
| Using and returning shared credentials                                           | See Manual check-out and check-in for shared credentials.                                                                                                    | Self-service console |
| Connecting to<br>SSH-enabled<br>resources through<br>the self-service<br>console | <ul> <li>Initiating a session with credentials that require check-out</li> <li>Initiating a session with credentials that do not require check-out</li> </ul> | Self-service console |
| Request role for access to some shared ID                                        | See Requesting access for users.                                                                                                    | Self-service console |

## User manager

The user manager uses the IBM Security Privileged Identity Manager Self-service console for the following task.

Table 23. Privileged User Manager task

| Tasks                       | Subtasks and reference       | Console              |
|-----------------------------|------------------------------|----------------------|
| Approve and review requests | See Requests administration. | Self-service console |

## **Privileged Session Recorder console**

The Privileged Session Recorder console enables you to search and review recordings to verify compliance to audit requirements.

### Login URL

https://hostname/recorder/ui

### Default login user name

pim manager

### Default login password

secret

#### Persona

Security Administrator or Auditor

Table 24. Security Administrator or Auditor tasks

| Tasks             | Subtasks and reference   |
|-------------------|--------------------------|
| Search recordings | Searching for recordings |
| Replay recordings | Playing back recordings  |

## Single Sign-On administration console

The Single Sign-On administration console or AccessAdmin enables you to configure and manage the policies and settings that are related to the single sign-on and Privileged Session Recording functions of the Privileged Access Agent.

### Login URL

https://hostname/admin

#### Default login user name

pim manager

### Default login password

secret

### Persona

Privileged Identity Manager Administrator

Table 25. Privileged Identity Manager Administrator tasks

| Tasks                                                                                                    | Subtasks and reference                                                                                                    |
|----------------------------------------------------------------------------------------------------|----------------------------------------------------------------------------------------------------|
| Enable the session recording feature in the virtual appliance and configure the session recording policies. | To enable the session recording for Privileged Access Agent, modify the pid_recorder_enabled policy in AccessAdmin. See Policies for Privileged Access Agent |
| Configure the reauthentication prompt.                                                                      | Configuring the reauthentication prompt                                                                                                    |
| Create a user policy template only for privileged identity management users.                                | Creating a user policy template only for privileged identity management users                                                                                |

## **Chapter 8. Features overview**

IBM Security Privileged Identity Manager provides shared access management, session recording, application identity management, single sign-on, automatic password management, access request workflows, and report generation features.

## **Shared access management**

IBM Security Privileged Identity Manager supports automatic and manual check-out and check-in of shared credentials.

A shared credential enables multiple users to use the same account to access a resource. A credential consists of an account ID and password. If credential check-out is required, only one user can access the credential at a particular time. Otherwise, multiple users can access the credential at the same time. See "Credential management" in the *IBM Security Privileged Identity Manager Administrator Guide*.

| Table 26. Ways o | f using privileged | l credential: | s to access managed | d resources |
|------------------|--------------------|---------------|---------------------|-------------|
|------------------|--------------------|---------------|---------------------|-------------|

| Who                          | Action                                                                       | How                                                             |
|------------------------------|------------------------------------------------------------------------------|-----------------------------------------------------------------|
| Privileged Users             | Automatic credential check-out and check-in with a local client application. | Privileged Access Agent                                         |
|                              | Manual credential check-out and check-in.                                    | Self-service console                                            |
|                              | Initiate SSH sessions from the self-service console.                         | Self-service console Note: Requires Privileged Session Gateway. |
| Privileged<br>Administrators | Check in credentials on behalf of other users.                               | Service Center                                                  |

### Automatic check-out and check-in of shared credentials

Privileged users can automatically check out and check in shared access credentials from the IBM Security Privileged Identity Manager Server for convenience.

The Privileged Access Agent client automates the check-out and check-in of shared access credentials. Privileged Access Agent automatically checks in shared access credentials when you log out, exit, or close the resource.

AccessProfiles define the check-out and check-in process and single sign-on.

### Manual check-out and check-in of shared credentials

Some IBM Security Privileged Identity Manager deployments do not require automated access to shared credentials. Users who have sufficient privileges, such as membership in the Privileged Users group, can manually access shared credentials.

Privileged Users can manually check out shared credentials for workflows and applications that are not supported by the bundled Privileged Identity Management AccessProfiles.

For supported client applications, Privileged Access Agent can be configured to prompt privileged users to use shared credentials. Privileged Access Agent checks out and injects credentials automatically to the logon prompt.

**Note:** Privileged Session Recording is not effective with manual check-out.

Privileged Users can use the Self-service console for manual check-out and checkin.

### Session recording

You can record privileged identity sessions for auditing, security forensics, and compliance.

Recordings are stored in a centralized database. To find recorded sessions or play back recordings, you can use the web-based Privileged Session Recorder console.

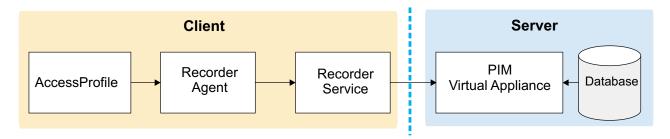

Figure 2. Session recording components. (Privileged Access Agent client deployments)

Recordings are either snapshots of the screen or a text-based representation of the console. Recordings include metadata that can be searched.

For deployments with the Privileged Session Gateway, SSH sessions are recorded and played back as text-based recordings.

The software includes some AccessProfiles that have session recording enabled for client deployments with the Privileged Access Agent.

The following client applications are supported:

### PuTTY, or IBM Personal Communications for terminal sessions

Captured and played back as text-based recordings.

#### Microsoft Remote Desktop for remote desktop sessions

Captured as snapshots.

#### VMware vSphere for sessions on virtualized infrastructure

Captured as snapshots.

#### SQL Server Management Studio for database administrator sessions

Captured as snapshots.

#### SecureCRT for terminal sessions

Captured as snapshots.

### IBM SoftLayer for hosted cloud platform administrator sessions

Captured as snapshots.

#### IBM DB2 Data Studio for database administrator sessions

Captured as snapshots.

To add session recording support for other client applications, you can do any of the following tasks:

- Download new AccessProfiles from the AccessProfile Library.
- · Design your own custom AccessProfiles.

### Screen-based recordings

Recordings are captured as a sequence of snapshots of the screen. Screen-based recordings typically apply to desktop-based or graphics-driven applications, such as VMware vSphere, SQL Server Management Studio, and Microsoft Remote Desktop.

### Text-based recordings

Text-based recordings apply to terminal based applications, such as PuTTY, IBM Personal Communications, or the Privileged Session Gateway. Text that displays in the terminal window is captured. For text-based recordings with PuTTY to a UNIX endpoint, commands that are entered are also captured for search and retrieval.

Differences exist between text-based recordings with PuTTY, IBM Personal Communications, and sessions that are started by connecting to the Privileged Session Gateway from the self-service console:

- For recordings that are triggered by PuTTY to UNIX endpoints, commands that
  you enter during the session are captured. When the recording is played back,
  the identified commands are displayed in a command list sidebar. Captured
  commands are searchable through global and advanced search.
- For recordings that are triggered by IBM Personal Communications to mainframe applications, commands are not captured.
- Starting from 2.1.0 Fix Pack 6, commands are captured for recordings that are triggered by the Privileged Session Gateway.

## **Application identities**

Application administrators can use IBM Security Privileged Identity Manager for Applications (App ID) to remove hardcoded and unsafely stored credentials from applications, application services, and scripts. App ID can also be used to manage the credential entitlements for each application, track the use of each credential, and automate periodic password changes.

App ID is a feature that must be activated separately. The App ID toolkit manages credentials that are used in the following applications:

#### Java EE Applications accessing databases

Credentials that are used for establishing a JDBC connection in supported Java EE application servers can be managed by installing the App ID Java EE data source. No code change is required for the applications that are running on the application server.

#### Java Applications

Credentials that are used by a Java application can be managed by modifying the applications to get the credentials by using the App ID Java SDK.

### **Scripts**

Credentials that are stored in a script can be managed by modifying the script to get the credentials by running the Java-based App ID Command-Line tool.

#### Windows services

Credentials that are associated with Windows services can have passwords updated periodically by a service management agent by running the App ID Command-Line tool.

#### Windows Task Scheduler tasks

Credentials that are associated with Windows Task Scheduler tasks can be managed by a service management agent by running the Java-based App ID Command-Line tool.

The App ID Java EE data source, Java SDK, and CLT are packaged in a single JAR file.

### **Privileged Session Gateway**

With the Privileged Session Gateway, privileged users can log on to SSH managed resources from a web-based console without installing extra client software on workstations.

The gateway is deployed between the privileged users end point and the managed resource.

The Privileged Session Gateway provides the following benefits:

#### Single sign-on

Secure privileged sessions with single sign-on without exposing privileged credentials to the client end points.

#### Agentless deployment

Privileged users can access the managed hosts without installing any additional agent software on their workstation.

#### Clientless access

Privileged users can access the managed hosts by using a web browser.

## **Automatic password management**

Automatic password management enables IBM Security Privileged Identity Manager to change the passwords of connected credentials on a schedule that you determine.

For more information, see the following topics:

- "Connecting a credential to an identity provider" in *IBM Security Privileged Identity Manager Administrator Guide*
- "Configuring a password reset interval for a credential" in *IBM Security Privileged Identity Manager Administrator Guide*
- "Configuring a lifecycle rule for rotating passwords" in IBM Security Privileged Identity Manager Administrator Guide

### Single sign-on

IBM Security Privileged Identity Manager provides single sign-on with either Privileged Access Agent for supported applications or Privileged Session Gateway to SSH managed endpoints with automatic check-out and check-in of credentials.

- Single sign-on with Privileged Access Agent requires an associated client application AccessProfile for the resource or client application.
- Single sign-on with Privileged Session Gateway is available only for specific resource types that support the SSH-protocol.

See "Automatic check-out and check-in of shared credentials" on page 49.

### Request and approval workflows for access requests

Privileged Administrators can configure an approval workflow for an access entitlement.

See Creating an access request workflow"Creating an access request workflow" in IBM Security Privileged Identity Manager Administrator Guide.

### **Cognos Reports**

The IBM Security Privileged Identity Manager solution supports the IBM Cognos reporting framework for report generation.

The reporting package includes the following reports:

### **Application ID Registration Report**

This report shows the registered application instances and the details about each registered instance, such as the host, instance name, and description.

#### **Application Instance Activity Audit Report**

This report shows the auditable events or actions that have occurred with privileged credentials on a registered application instance.

#### Shared Access Entitlements by Owner Report

This report shows the credentials and credential pools that are owned by the selected owner.

### Shared Access Entitlements by Role Report

This report shows the information about the credentials and credential pools that are entitled by the selected role.

#### **Shared Access Entitlement Definition Report**

This report shows the configuration information of Privileged IDs and the Shared Access Policies that are associated with these Privileged IDs.

### **Shared Access History Report**

This report shows the history of actions that are performed on the shared credentials.

#### Single Sign-On Privileged ID Audit Report

This report provides a log history of check-out and check-in actions that are performed for each privileged ID on the managed resource. This report also includes a subreport that is called User Activity Audit Report. With this subreport, you can play back the user session recording or view the terminal commands that the user executed on the managed resource.

### Privileged Session Recorder Report

This report shows the history of activities that occurred in the Privileged Session Recorder console. You can use this report to track and monitor the actions of the selected user in the Privileged Session Recorder console.

### **Management Activity Report**

This report shows various administrator activities and the details of each activity, such as event category, resource, entity type, and identity provider name.

### Check-In Check-Out Activity Per Resource Report

This report shows the details of check-in check-out activities under selected resources, such as number of checkouts, number of privileged users, and number of credentials.

### Check-In Check-Out Activity Report

This report shows the list of check-in and check-out activities on credentials.

### Check-In Check-Out Activity Per Credential Report

This report shows the check-in and check-out activities related to selected credentials.

### Check-In Check-Out Activity Per Resource and Privileged User Report

This report shows the check-in and check-out activities based on selected resources and privileged user names.

### Privileged Session Gateway Access History Report

This report shows a list of Privileged Session Gateway access history.

### **REST APIs**

You can develop custom applications by using the REST application programming interfaces (APIs) that come with IBM Security Privileged Identity Manager. The REST APIs are available so that you can administer the tasks outside of the user interface.

For more information, download the IBM Security Privileged Identity Manager REST API developer documentation at http://www.ibm.com/support/docview.wss?uid=swg21903311

## **Integration with IBM Security Identity Manager**

IBM Security Privileged Identity Manager is a separate product offering from IBM Security Identity Manager, but these products can still be integrated when necessary. IBM Security Privileged Identity Manager account and role entitlements are managed and reported on at IBM Security Identity Manager. Shared credential entitlements are managed and reported at IBM Security Privileged Identity Manager.

### New with integration

Existing IBM Security Identity Manager customers can deploy IBM Security Privileged Identity Manager without disrupting or changing their IBM Security Identity Manager deployment.

There is no need to upgrade IBM Security Identity Manager to support current IBM Security Privileged Identity Manager features. As such, the cost of migrating configuration, data, processes, and extensions; and the risk of destabilizing user provisioning services are avoided.

The following functions are available only through integration with IBM Security Identity Manager:

- User Account Provisioning and Lifecycle Management
   IBM Security Privileged Identity Manager does not provision privileged
   credentials on target systems. The privileged accounts must already exist on the
   target system before the credentials are onboarded into the IBM Security
   Privileged Identity Manager credential vault.
- Service Reconciliation
- Access Request and Re-certification workflows
   IBM Security Privileged Identity Manager Access Memberships are reconciled to IBM Security Identity Manager as groups and can be re-certified with IBM Security Identity Manager processes.

IBM Security Privileged Identity Manager contains a simplified user interface for setting up single or multiple-stage approval workflows (by Access Owner, User Manager, ISPIM Admin) for access requests.

**Note:** Privileged accounts can be provisioned by IBM Security Identity Manager but the privileged accounts must be onboarded separately onto IBM Security Privileged Identity Manager.

IBM Security Privileged Identity Manager shared access entitlements are managed only in IBM Security Privileged Identity Manager by respective privileged admins, and is not visible to IBM Security Identity Manager.

### Existing customers:

- Use IBM Security Identity Manager for identity management and governance of all users in the organization, including privileged users. For users who must use IBM Security Privileged Identity Manager, IBM Security Identity Manager is used to provision ISPIM accounts for these users and to manage the access and system role (group) memberships of these accounts.
- Use IBM Security Privileged Identity Manager for managing and tracking the use of shared access credentials, automated password reset, and for recording sessions that use the managed credentials.
- IBM Security Privileged Identity Manager shared access entitlements are managed only in IBM Security Privileged Identity Manager by respective privileged administrators, and is not visible to IBM Security Identity Manager. There is no assumption or requirement that all the shared credentials managed by IBM Security Privileged Identity Manager is visible to IBM Security Identity Manager.

For a scenario, see "Integration with IBM Security Identity Manager" on page 23.

The IBM Security Privileged Identity Manager Adapter must be deployed on IBM Security Identity Manager.

The adapter is required to manage IBM Security Privileged Identity Manager users, access, groups, and administrative domains.

The IBM Security Privileged Identity Manager Adapter is supported on IBM Security Identity Manager 5.1, 6.0, and 7.0.

### **IBM Security Privileged Identity Manager Adapter**

The IBM Security Privileged Identity Manager Adapter enables communication between the IBM Security Identity Manager and the IBM Security Privileged Identity Manager. The IBM Security Privileged Identity Manager Adapter automates the management of user accounts, ISPIM roles, ISPIM groups (system roles), and ISPIM administrative domains.

The IBM Security Privileged Identity Manager Adapter automates the following tasks:

# User account management on the IBM Security Privileged Identity Manager server

- · Adding user accounts
- · Changing user account passwords
- · Modifying user account attributes
- Suspending and restoring user accounts
- · Retrieving user accounts for the first time
- · Deleting user accounts
- · Reconciliation of modified user accounts

### Group management on the IBM Security Privileged Identity Manager server

- · Adding groups
- Modifying group attributes, including adding and removing members
- Deleting groups
- · Adding roles
- · Modifying role attributes, including adding and removing members
- · Deleting roles
- Adding and deleting administrative domains
- Modifying administrative domain attributes, including adding and removing administrators
- Reconciliation of other support data from the IBM Security Privileged Identity Manager server to IBM Security Identity Manager

For more information, see the IBM Security Privileged Identity Manager Adapter documentation in the IBM Security Identity Manager documentation site.

### Feature comparison

Table 27. Comparing features between a standalone IBM Security Privileged Identity Manager and one that is integrated with IBM Security Identity Manager

| Feature                                                                                                  | Standalone | With IBM Security Identity<br>Manager                                                                                            |
|----------------------------------------------------------------------------------------------------|------------|----------------------------------------------------------------------------------------------------|
| Shared credential management with secure storage in a vault with access control with role-based policies | Supported. | With ability to use IBM Security<br>Identity Manager to provision<br>and manage ISPIM accounts and<br>role and group memberships |
| Self-service check-in and check-out from web console                                                     | Supported. | Same as standalone.                                                                                                    |

Table 27. Comparing features between a standalone IBM Security Privileged Identity Manager and one that is integrated with IBM Security Identity Manager (continued)

| Feature                                                                           | Standalone                                                                                                    | With IBM Security Identity<br>Manager                                                                                                    |
|-----------------------------------------------------------------------------------|----------------------------------------------------------------------------------------------------|----------------------------------------------------------------------------------------------------|
| Automated check-in and check-out with single sign-on with Privileged Access Agent | Supported.                                                                                                    | Same as standalone.                                                                                                    |
| Session recording with<br>Privileged Access Agent                                 | Supported.                                                                                                    | Same as standalone.                                                                                                    |
| Application identity management                                                   | Supported.                                                                                                    | Same as standalone.                                                                                                    |
| Cognos reports                                                                    | Supported.                                                                                                    | Same as standalone.                                                                                                    |
| Account provisioning and lifecycle management of accounts on managed systems      | Not supported.  Lifecycle of shared credentials are not tied to individual employees.                                                                                                    | Same as standalone.  Note: You can configure IBM Security Identity Manager to provision shared credentials into target systems if required but the privileged credentials must be separately on-boarded into IBM Security Privileged Identity Manager |
| Service reconciliation                                                            | Full service reconciliation is not supported.                                                                                                    | Same as standalone.                                                                                                    |
| Access recertification                                                            | Not supported.                                                                                                    | With ability to use IBM Security Identity Manager for managing and certifying users ISPIM account and ISPIM role memberships.                                                                                                    |
| Adapter support                                                                   | The virtual appliance includes the SoftLayer adapter.  Supports adapters that include the self change password mode.                                                                                                    | Same as standalone.                                                                                                    |
| 2-factor authentication                                                           | the self-change password mode.  Log on with RFID into Privileged Access Agent is supported.  Log on with smartcards or fingerprint biometrics into the single sign-on Privileged Access Agent is not supported.  Deployments of theIBM Security Privileged Identity Manager with IBM Security Access Manager for Web WebSEAL as a front-end is not supported.  Step up-authentication by using OTP before automatic check-out is supported with the customization of single sign-on AccessProfiles. | Same as standalone.                                                                                                    |

## Task comparison

Table 28. User experience differences

| Tasks                                                                       | Standalone                                                                                                    | With IBM Security Identity<br>Manager                                                                                                    |
|-----------------------------------------------------------------------------|----------------------------------------------------------------------------------------------------|----------------------------------------------------------------------------------------------------|
| On-boarding privileged administrators                                       | You can use the IBM Security<br>Privileged Identity Manager<br>administrative console, HR feed,<br>or APIs.                                         | You can use IBM Security Identity Manager to on-board users into IBM Security Privileged Identity Manager.                                                                                        |
| On-boarding and managing unconnected credentials                            | You can use the IBM Security<br>Privileged Identity Manager<br>Service Center.                                                                      | Same as standalone.                                                                                                    |
| On-boarding and managing connected credentials                              | You can use the IBM Security<br>Privileged Identity Manager<br>Service Center.                                                                      | Same as standalone.                                                                                                    |
| Managing groups, roles, and memberships for groups and roles                | You can use the IBM Security<br>Privileged Identity Manager<br>administrative console.                                                              | Users, groups, and roles in IBM Security Privileged Identity Manager can be reconciled and managed on IBM Security Identity Manager.                                                              |
| Role request and approval workflows                                         | Simplified user interface for<br>single or multiple-stage approval<br>workflows (by Role Owner, User<br>Manager, ISPIM Admin) for role<br>requests. | Groups and roles in IBM<br>Security Privileged Identity<br>Manager are reconciled and can<br>be managed in IBM Security<br>Identity Manager.                                                      |
|                                                                             |                                                                                                    | You can set up request approval workflows on these roles and groups with IBM Security Identity Manager, where requests are accomplished through the IBM Security Identity Manager Service Center. |
| Managing shared access policies                                             | You can use the IBM Security<br>Privileged Identity Manager<br>administrative console.                                                              | Same as standalone.                                                                                                    |
| Managing credential settings.<br>For example: reset password on<br>check-in | You can use the IBM Security<br>Privileged Identity Manager<br>Service Center.                                                                      | Same as standalone.                                                                                                    |
| Scheduled password reset                                                    | IBM Security Privileged Identity<br>Manager administrator console.                                                                                  | Same as standalone.                                                                                                    |

# Chapter 9. Technical overview

The privileged identity management solution consists of IBM Security Privileged Identity Manager, a database, managed resources, and endpoints.

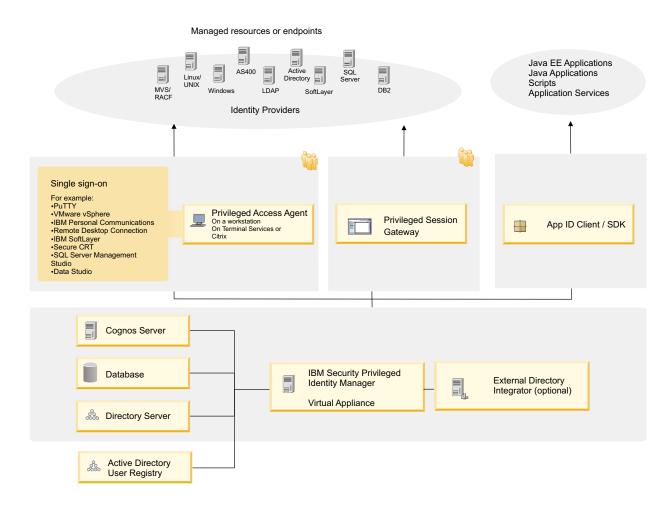

Figure 3. IBM Security Privileged Identity Manager components

IBM Security Privileged Identity Manager consists of the following components:

### Privileged Credential Manager Virtual Appliance

The Privileged Credential Manager provides privileged administrators access to a credential or pool of shared credentials that are stored in a secure credential vault. It enforces access controls to credentials and automates password changes to these credentials. It also features user and system role management.

It provides the following consoles:

Table 29. Available consoles

| Console                                    | Description                                                                                                    |
|--------------------------------------------|----------------------------------------------------------------------------------------------------|
| Administrative console                     | A Privileged Identity Manager Administrator and a privileged administrator can use this console to on-board credentials and setup access to these credentials. |
|                                            | For information about the privileged administrator and Privileged Identity Manager Administrator, see Chapter 7, "Roadmap of personas and tasks," on page 37.  |
| Privileged Identity Manager Service Center | A privileged administrator can use this console to on-board credentials and setup access to these credentials.                                                 |
| Self-service console                       | A privileged user can use this console to check out and check in entitled credentials and request access to credentials.                                       |

### **Privileged Access Agent**

Provides single sign-on automation and session recording features when a privileged user needs to access a managed resource. It can be deployed on a user workstation or a gateway for shared workstation environments.

### Single sign-on

Provides automated check-out and check-in of shared access credentials from the IBM Security Privileged Identity Manager Server.

Privileged Access Agent is the single sign-on client that is installed on user workstations. This agent automates the check-out and single sign-on with privileged credentials into various systems. Privileged Access Agent uses logon automation profiles (AccessProfiles) for specifications on how and when to check-out and single sign-on to different client applications. The Privileged Identity Manager Administrator uses the AccessStudio tool to create and maintain AccessProfiles that are uploaded to the virtual appliance for distribution to Privileged Access Agent. The Privileged Identity Manager Administrator uses the Single Sign-On administration console to configure the single sign-on and Session recording policies.

#### Session recording

Privileged Session Recorder is a virtual surveillance camera that captures user activity during an active session on a workstation.

The Privileged Session Recorder is comprised of a server component in the IBM Security Privileged Identity Manager virtual appliance and a client component in the Privileged Access Agent.

Privileged Access Agent consults the AccessProfile of an application for specifications of when to start and stop recording a session.

The captured recordings are submitted to the Privileged Session Recorder server component where they are stored in the IBM Security Privileged Identity Manager database. You can later search and replay these recordings through the Privileged Session Recorder console.

### App ID Toolkit

Manages privileged credentials that are embedded in applications, Windows services, scripts, or Java EE data sources when they are registered with App ID Toolkit.

### Privileged Session Gateway

Provides Privileged Users access to SSH-enabled resources from a web-based console.

### Cognos report server

Provides access to IBM Security Privileged Identity Manager reports.

### IBM Security Privileged Identity Manager database

Stores credential data, access roles and policies, single sign-on AccessProfiles, audit logs and session recordings.

### **Directory server**

Stores IBM Security Privileged Identity Manager user accounts and operational data.

### **Active Directory User Registry**

IBM Security Privileged Identity Manager can use an external Active Directory server to perform user authentication.

### **Adapters**

Automates password change of managed credentials. The virtual appliance includes an embedded Directory Integrator component with adapters for connecting to external systems. You can configure IBM Security Privileged Identity Manager to connect to external adapters whenever you need them.

# Chapter 10. Language support overview

The IBM Security Privileged Identity Manager virtual appliance is translated in several languages.

See the following table for the supported languages:

Table 30. Supported languages

| Language                | Supported |  |  |
|-------------------------|-----------|--|--|
| Arabic                  | No        |  |  |
| Chinese (Simplified)    | Yes       |  |  |
| Chinese (Traditional)   | Yes       |  |  |
| Czech                   | No        |  |  |
| Danish                  | No        |  |  |
| Dutch                   | No        |  |  |
| English (United States) | Yes       |  |  |
| Finnish                 | No        |  |  |
| French (Standard)       | Yes       |  |  |
| German                  | Yes       |  |  |
| Greek                   | No        |  |  |
| Hebrew                  | No        |  |  |
| Hungarian               | No        |  |  |
| Italian                 | Yes       |  |  |
| Japanese                | Yes       |  |  |
| Korean                  | Yes       |  |  |
| Polish                  | No        |  |  |
| Portuguese (Brazilian)  | Yes       |  |  |
| Russian                 | Yes       |  |  |
| Spanish                 | Yes       |  |  |

**Note:** To change the language for IBM Security Privileged Identity Manager virtual appliance console, select the required language from the **Language** drop-down menu at the top right corner of the console. For languages with right-to-left text orientation, for example, Hebrew or Arabic, the **Language** drop-down menu is on the upper left corner of the console.

# **Chapter 11. Cookbooks**

Cookbooks are scenario-based, step-by-step guides that provide how-to information and tasks so that you can successfully deploy the specified scenario.

IBM developers create Cookbooks, which are supplementary resources. They are located and updated in IBM IdentityDev. Documents in IBM IdentityDev might not be translated or supported by IBM Support.

## **Notices**

This information was developed for products and services offered in the U.S.A.

IBM may not offer the products, services, or features discussed in this document in other countries. Consult your local IBM representative for information on the products and services currently available in your area. Any reference to an IBM product, program, or service is not intended to state or imply that only that IBM product, program, or service may be used. Any functionally equivalent product, program, or service that does not infringe any IBM intellectual property right may be used instead. However, it is the user's responsibility to evaluate and verify the operation of any non-IBM product, program, or service.

IBM may have patents or pending patent applications covering subject matter described in this document. The furnishing of this document does not give you any license to these patents. You can send license inquiries, in writing, to:

IBM Director of Licensing IBM Corporation North Castle Drive Armonk, NY 10504-1785 U.S.A.

For license inquiries regarding double-byte character set (DBCS) information, contact the IBM Intellectual Property Department in your country or send inquiries, in writing, to:

Intellectual Property Licensing Legal and Intellectual Property Law IBM Japan, Ltd. 19-21, Nihonbashi-Hakozakicho, Chuo-ku Tokyo 103-8510, Japan

The following paragraph does not apply to the United Kingdom or any other country where such provisions are inconsistent with local law:

INTERNATIONAL BUSINESS MACHINES CORPORATION PROVIDES THIS PUBLICATION "AS IS" WITHOUT WARRANTY OF ANY KIND, EITHER EXPRESS OR IMPLIED, INCLUDING, BUT NOT LIMITED TO, THE IMPLIED WARRANTIES OF NON-INFRINGEMENT, MERCHANTABILITY OR FITNESS FOR A PARTICULAR PURPOSE.

Some states do not allow disclaimer of express or implied warranties in certain transactions, therefore, this statement might not apply to you.

This information could include technical inaccuracies or typographical errors. Changes are periodically made to the information herein; these changes will be incorporated in new editions of the publication. IBM may make improvements and/or changes in the product(s) and/or the program(s) described in this publication at any time without notice.

Any references in this information to non-IBM Web sites are provided for convenience only and do not in any manner serve as an endorsement of those Web

sites. The materials at those Web sites are not part of the materials for this IBM product and use of those Web sites is at your own risk.

IBM may use or distribute any of the information you supply in any way it believes appropriate without incurring any obligation to you.

Licensees of this program who wish to have information about it for the purpose of enabling: (i) the exchange of information between independently created programs and other programs (including this one) and (ii) the mutual use of the information which has been exchanged, should contact:

IBM Corporation 2Z4A/101 11400 Burnet Road Austin, TX 78758 U.S.A.

Such information may be available, subject to appropriate terms and conditions, including in some cases payment of a fee.

The licensed program described in this document and all licensed material available for it are provided by IBM under terms of the IBM Customer Agreement, IBM International Program License Agreement or any equivalent agreement between us.

Any performance data contained herein was determined in a controlled environment. Therefore, the results obtained in other operating environments may vary significantly. Some measurements may have been made on development-level systems and there is no guarantee that these measurements will be the same on generally available systems. Furthermore, some measurement may have been estimated through extrapolation. Actual results may vary. Users of this document should verify the applicable data for their specific environment.

Information concerning non-IBM products was obtained from the suppliers of those products, their published announcements or other publicly available sources. IBM has not tested those products and cannot confirm the accuracy of performance, compatibility or any other claims related to non-IBM products. Questions on the capabilities of non-IBM products should be addressed to the suppliers of those products.

All statements regarding IBM's future direction or intent are subject to change or withdrawal without notice, and represent goals and objectives only.

This information contains examples of data and reports used in daily business operations. To illustrate them as completely as possible, the examples include the names of individuals, companies, brands, and products. All of these names are fictitious and any similarity to the names and addresses used by an actual business enterprise is entirely coincidental.

#### COPYRIGHT LICENSE:

This information contains sample application programs in source language, which illustrate programming techniques on various operating platforms. You may copy, modify, and distribute these sample programs in any form without payment to IBM, for the purposes of developing, using, marketing or distributing application programs conforming to the application programming interface for the operating platform for which the sample programs are written. These examples have not

been thoroughly tested under all conditions. IBM, therefore, cannot guarantee or imply reliability, serviceability, or function of these programs. You may copy, modify, and distribute these sample programs in any form without payment to IBM for the purposes of developing, using, marketing, or distributing application programs conforming to IBM's application programming interfaces.

Each copy or any portion of these sample programs or any derivative work, must include a copyright notice as follows:

© (your company name) (year). Portions of this code are derived from IBM Corp. Sample Programs. © Copyright IBM Corp. \_enter the year or years\_. All rights reserved.

If you are viewing this information in softcopy form, the photographs and color illustrations might not be displayed.

## Terms and conditions for product documentation

Permissions for the use of these publications are granted subject to the following terms and conditions.

### **Applicability**

These terms and conditions are in addition to any terms of use for the IBM website.

#### Personal use

You may reproduce these publications for your personal, noncommercial use provided that all proprietary notices are preserved. You may not distribute, display or make derivative work of these publications, or any portion thereof, without the express consent of IBM.

#### Commercial use

You may reproduce, distribute and display these publications solely within your enterprise provided that all proprietary notices are preserved. You may not make derivative works of these publications, or reproduce, distribute or display these publications or any portion thereof outside your enterprise, without the express consent of IBM.

Rights Except as expressly granted in this permission, no other permissions, licenses or rights are granted, either express or implied, to the publications or any information, data, software or other intellectual property contained therein.

IBM reserves the right to withdraw the permissions granted herein whenever, in its discretion, the use of the publications is detrimental to its interest or, as determined by IBM, the above instructions are not being properly followed.

You may not download, export or re-export this information except in full compliance with all applicable laws and regulations, including all United States export laws and regulations

IBM MAKES NO GUARANTEE ABOUT THE CONTENT OF THESE PUBLICATIONS. THE PUBLICATIONS ARE PROVIDED "AS-IS" AND WITHOUT WARRANTY OF ANY KIND, EITHER EXPRESSED OR IMPLIED, INCLUDING BUT NOT LIMITED TO IMPLIED WARRANTIES OF MERCHANTABILITY, NON-INFRINGEMENT, AND FITNESS FOR A PARTICULAR PURPOSE.

#### **Trademarks**

IBM, the IBM logo, and ibm.com® are trademarks or registered trademarks of International Business Machines Corp., registered in many jurisdictions worldwide. Other product and service names might be trademarks of IBM or other companies. A current list of IBM trademarks is available on the web at http://www.ibm.com/legal/copytrade.shtml.

Adobe, Acrobat, PostScript and all Adobe-based trademarks are either registered trademarks or trademarks of Adobe Systems Incorporated in the United States, other countries, or both.

IT Infrastructure Library is a registered trademark of the Central Computer and Telecommunications Agency which is now part of the Office of Government Commerce.

Intel, Intel logo, Intel Inside, Intel Inside logo, Intel Centrino, Intel Centrino logo, Celeron, Intel Xeon, Intel SpeedStep, Itanium, and Pentium are trademarks or registered trademarks of Intel Corporation or its subsidiaries in the United States and other countries.

Linux is a trademark of Linus Torvalds in the United States, other countries, or both.

Microsoft, Windows, Windows NT, and the Windows logo are trademarks of Microsoft Corporation in the United States, other countries, or both.

ITIL is a registered trademark, and a registered community trademark of the Office of Government Commerce, and is registered in the U.S. Patent and Trademark Office.

UNIX is a registered trademark of The Open Group in the United States and other countries.

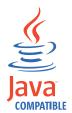

Java and all Java-based trademarks and logos are trademarks or registered trademarks of Oracle and/or its affiliates.

Cell Broadband Engine is a trademark of Sony Computer Entertainment, Inc. in the United States, other countries, or both and is used under license therefrom.

Linear Tape-Open, LTO, the LTO Logo, Ultrium, and the Ultrium logo are trademarks of HP, IBM Corp. and Quantum in the U.S. and other countries.

### **Privacy Policy Considerations**

IBM Software products, including software as a service solutions, ("Software Offerings") may use cookies or other technologies to collect product usage information, to help improve the end user experience, to tailor interactions with the end user or for other purposes. In many cases no personally identifiable information is collected by the Software Offerings. Some of our Software Offerings

can help enable you to collect personally identifiable information. If this Software Offering uses cookies to collect personally identifiable information, specific information about this offering's use of cookies is set forth below.

This Software Offering uses other technologies that collect each user's user name, password or other personally identifiable information for purposes of session management, authentication, single sign-on configuration, usage tracking, or functional purposes. These technologies can be disabled, but disabling them will also eliminate the functionality they enable.

This Software Offering does not use cookies to collect personally identifiable information. The only information that is transmitted between the server and the browser through a cookie is the session ID, which has a limited lifetime. A session ID associates the session request with information stored on the server.

If the configurations deployed for this Software Offering provide you as customer the ability to collect personally identifiable information from end users via cookies and other technologies, you should seek your own legal advice about any laws applicable to such data collection, including any requirements for notice and consent.

For more information about the use of various technologies, including cookies, for these purposes, see IBM's Privacy Policy at http://www.ibm.com/privacy and IBM's Online Privacy Statement at http://www.ibm.com/privacy/details/us/en sections entitled "Cookies, Web Beacons and Other Technologies" and "Software Products and Software-as-a Service".

## IBM.

Printed in USA